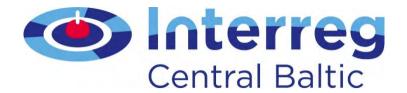

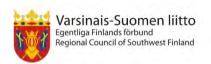

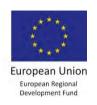

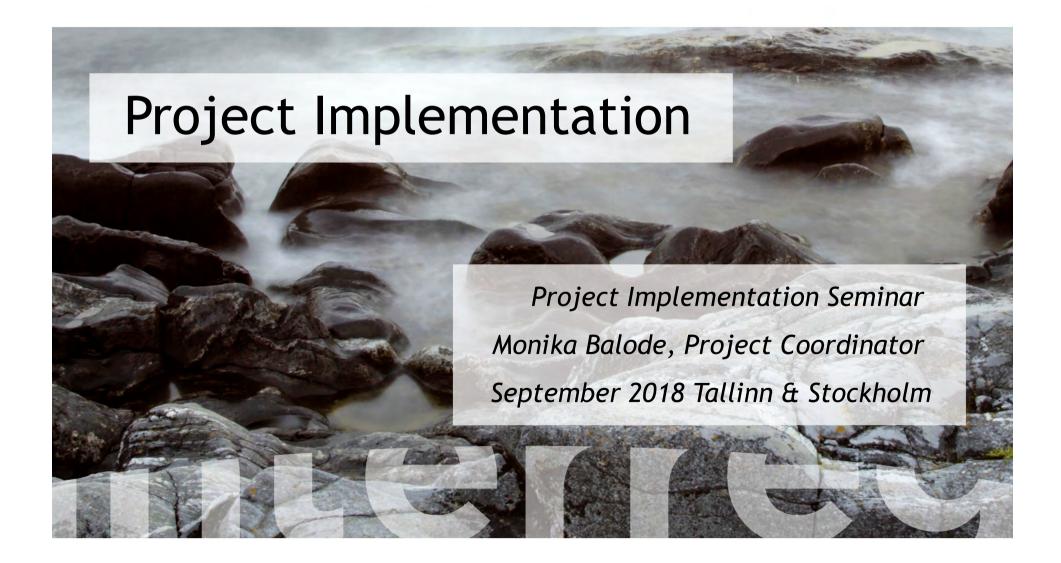

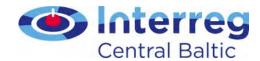

### **Contents**

- Result orientation
- Guidance documents
- Lead partner principle
- Cooperation
- Revenue generation
- State aid

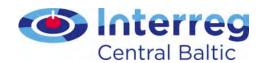

# Pillars of project implementation

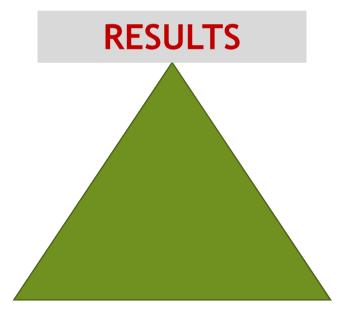

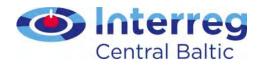

### Programme result indicator

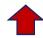

2.1 Number of targeted joint attractions Increase in expected number of visits to supported sites

Programme output indicator

Project results

Project objectives
Project outputs

Work packages

(Management, Implemenation etc.

Activity 1 Deliverable 1.1

Deliverable 1.2

Activity 2 Deliverable 2.1...

Project budget: LP BL, items of costs PP2 BL, items of costs

(internal coherence)

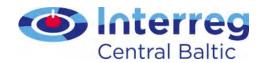

# 3 pillars of project implementation

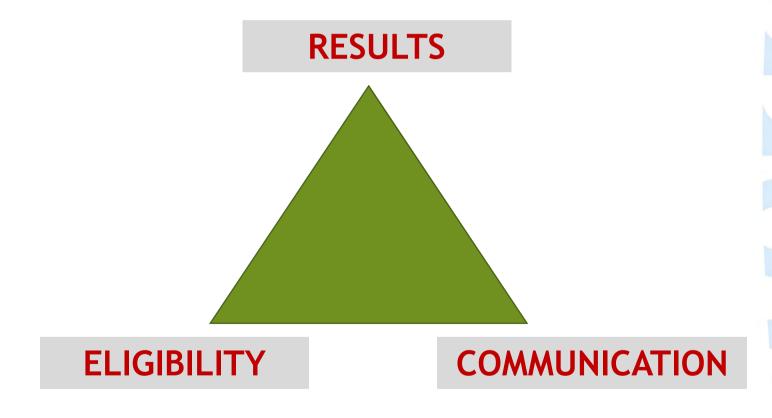

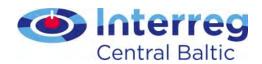

# Support in project implementation

- Events: LP seminar, Project Implementation Seminar
- People: in LP/JS/MA, FLC-s, national Contact Points
- Written guidelines: Programme Manual, Guide for Project Implementation, etc.

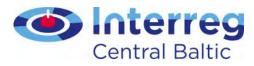

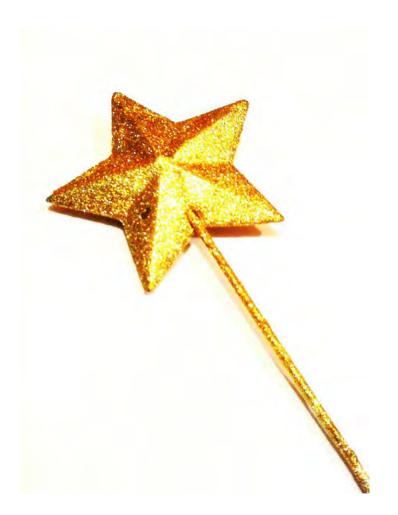

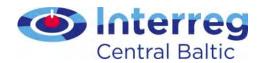

### **Documents**

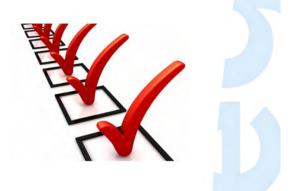

- Programme Manual
- Guide for Project Implementation
- Application Form
- Subsidy Contract
- Partnership Agreement

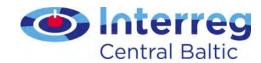

# Programme Manual

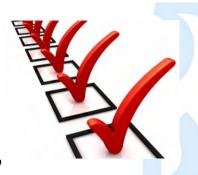

Main rules for project implementation and reporting, modifications, eligibility and publicity requirements

- ⚠ Description of your specific objective (11-31 p.)
- △ 3rd chapter: project start up, modifications, eligibility rules and reporting, communication, etc. (62-102 p.)
- △ Cooperation (7-9 p.)
- ⚠ Investments (9 p.)
- △ Sustainable development (31 p.)
- ⚠ Partnership (43-46 p.)

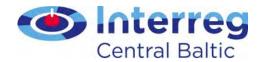

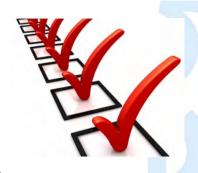

# Guide for Project Implementation

- How to start using eMS
- How to fill in Partner Report and Project Report
- How to fill in List of expenditure
- How to implement project modifications

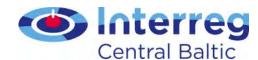

### **Guidance documents**

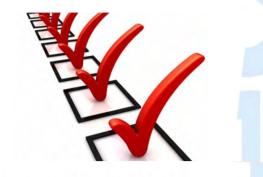

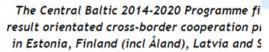

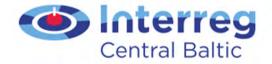

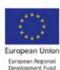

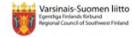

Home Programme For projects Documents Events GDPR Our projects eMS

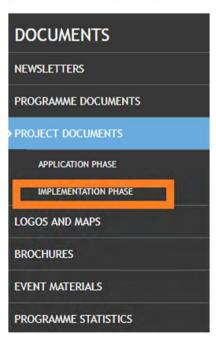

### **Project documents**

### Programme Manual

The Programme Manual is written for the project applicants and beneficiaries. It sets out to give you the basic information needed both when applying for project funding and while implementing your project.

The version updates (e.g. from 2.3 to 2.4) are described on the last page of the Programme Manual (updated 9.2017).

Download: Central Baltic Programme Manual 2.4.09.2017.pdf (pdf, 1.15 MB)

Date added: Wednesday, 3 November, 2014
Date modified: Thursday, 28 September, 2017

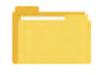

Implementation phase

Documents for project implementation.

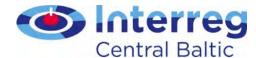

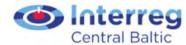

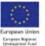

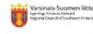

The Central Baltic 2014-2020 Programme finances result orientated cross-border cooperation projects in Estonia, Finland (incl Aland), Latvia and Sweden

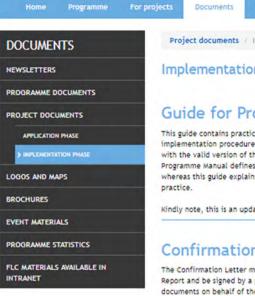

Project documents / Implementation phase

#### Implementation phase

### Guide for Project Implementation

This guide contains practical information related to project implementation procedures. This guide should be read together with the valid version of the Programme Manual. The Programme Manual defines the programme rules and procedures whereas this guide explains how these are implemented in

Kindly note, this is an updated version 4.0 (February 2018)

### Confirmation Letter to the Project Report

The Confirmation Letter must be submitted with each Project Report and be signed by a person holding the right to sign documents on behalf of the organisation. If the signee is new, documentation must be sent to show that the person/position signing the letter holds the right to sign the document (an extract of the organisation's statutes or similar) (updated 06.2017).

Download: Confirmation Letter to the Project Report 12 2016.docx (docx, 112.73 KB) Date added: Monday, 29 February, 2016 Date modified: Thursday, 15 December, 2016

Download: B Guide\_for\_project\_implementation

4\_0\_180223.pdf (pdf, 1.66 MB)

Date added: Wednesday, 23 March, 2016

Date modified: Thursday, 22 February, 2018

#### Staff cost tool

For reporting the staff costs for project employee working part time with flexible number of hours, it is required to use the Staff cost tool when hourly rate for reporting is calculated. The tool also includes a timesheet application which is linked with the hourly rate calculation function.

PLEASE SAVE THE FORM ON YOUR DESKTOP AND USE ADOBE READER 10.0 OR HIGHER TO FILL IN THE FORM

Download: Staff costs tool v1.1 2018.25.1..pdf (pdf, 263.43 KB)

Date added: Thursday, 8 June, 2017 Date modified: Friday, 26 January, 2018

#### Guide for Project Communication

The Guide for project communication is made by the Joint Secretariat of the Central Baltic Programme 2014-2020 to provide instructions and guidelines for the communication activities of your project.

29.11.2016: In the table of Annex I, the row regarding equipment has been updated

Download: Guide for project communication\_291116.pdf (pdf, 275,95 KB)

Date added: Friday, 13 May, 2016 Date modified: Tuesday, 29 November, 2016

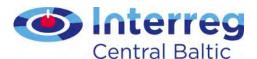

### Template for A3 Poster to be Displayed by All Project Partners

All project partner organizations are to display in their premises at least one information poster (minimum size A3) informing about the project and the received EU funding. The poster is to be placed in a place where it is well visible for the public such as an entrance area of a building.

This poster template is a model that the project can freely adjust to its own needs. It can e.g. be translated to local language.

### Model of the Subsidy Contract

The model to be used as a Subsidy Contract for small and regular projects once the project has been approved for funding. The Subsidy Contract defines the rights and obligations of the project and will be signed between the Lead Partner and the Managing Authority. The final and actual Subsidy Contract will be generated from the eMonitoring System.

Download: Subsidy Contract 12 2016.pdf (pdf, 155.33 KB)
Date added: Wednesday, 17 December, 2014
Date modified: Thursday, 15 December, 2016

### Media visibility template

This Excel file helps projects keep track of their (traditional) media visibility. It is also used annually by the JS to follow the media coverage our projects have received.

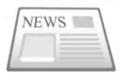

Download: Media\_visibility\_template\_170103.xlsx [8] (xlsx, 44.88 KB)
Date added: Wednesday, 3 January, 2018
Date modified: Wednesday, 3 January, 2018

### MA guidance note on project modification procedures

With this document the MA clarifies its official standpoint on project modification procedures

Download: MA guidance note on project modification procedures.pdf (pdf, 47.52 KB)
Date added: Tuesday, 6 February, 2018

Date modified: Tuesday, 6 February, 2018

### MA guidance note on communicating staff changes

Download: MA guidance note on communicating staff changes.pdf (pdf, 50.84 KB)
Date added: Tuesday, 6 February, 2018
Date modified: Tuesday, 6 February, 2018

### De minimis declaration

De minimis declaration is to be used by small projects or 2nd step project applications if relevant, meaning if the project partners' activity is foreseen to fall under state aid (updated

Download: De Minimis Declaration\_12.16.docx ■ (docx, 112.2 KB)

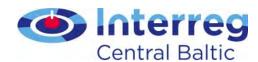

# Lead partner principle

### LP ROLE

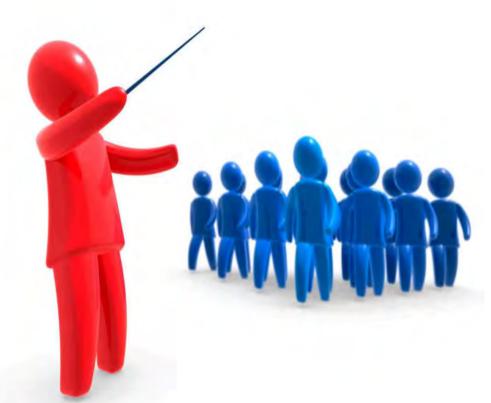

- Coordinator
- Mobiliser
- Adviser
- • •
- and

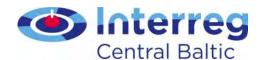

### LP - communication channel

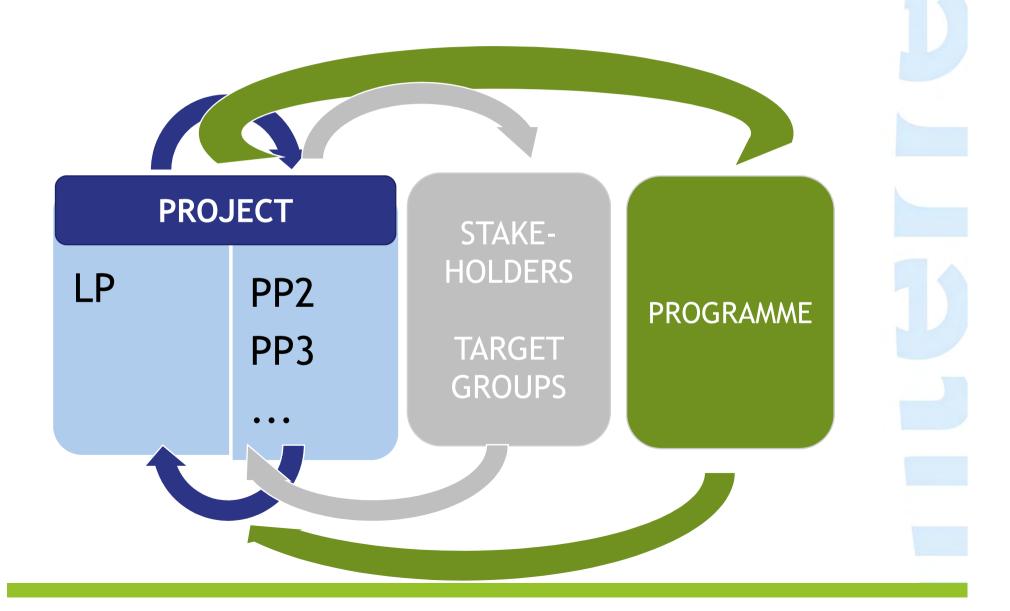

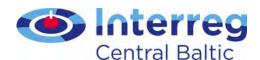

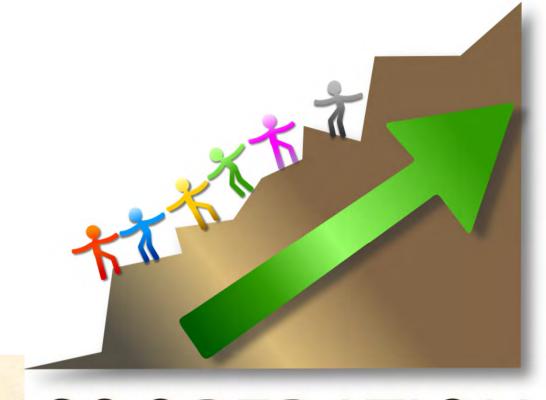

# WORKING TOGETHER COOPERATION

to solve joint problems or support joint possibilities

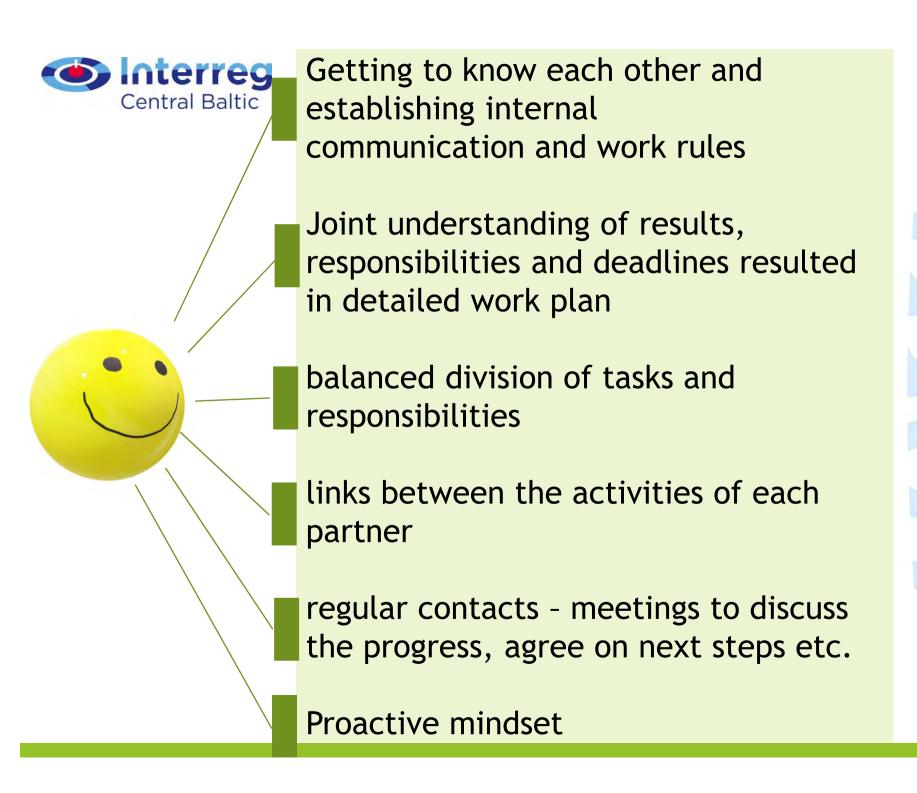

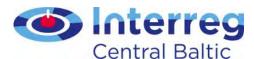

Implementing activities seperately by each partner and reporting about the achievements of eac PP

Delaying/hiding information about the challenges from the LP, JS

Delays in activities, reporting and communication

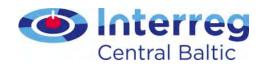

### Net revenue

if a project generates net revenue (for example through services, conference participation fees, sales of brochures or books)

it must be deducted from eligible costs in full or pro-rata depending on whether it was generated entirely or only partly by the co-financed project

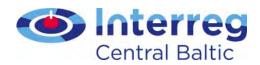

# State aid (SOs 1.1 and 1.3)

De minimis is granted in form of services via intermediary organisations (indirect aid)

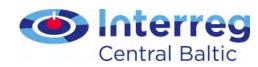

# Actions during implementation

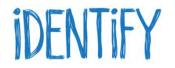

Activities relevant to de minimis

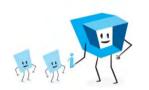

Inform potential recipients about de minimis, check if threshold not exceeded

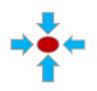

Collect de minimis declarations

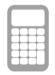

Calculate

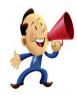

Notify receivers and central state aid registry in Estonia

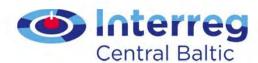

# Find your key to succesful project!

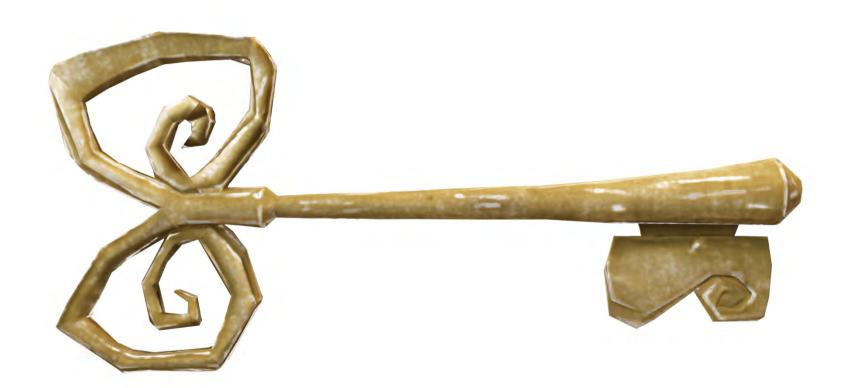

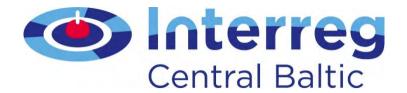

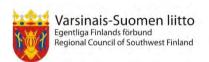

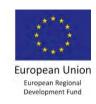

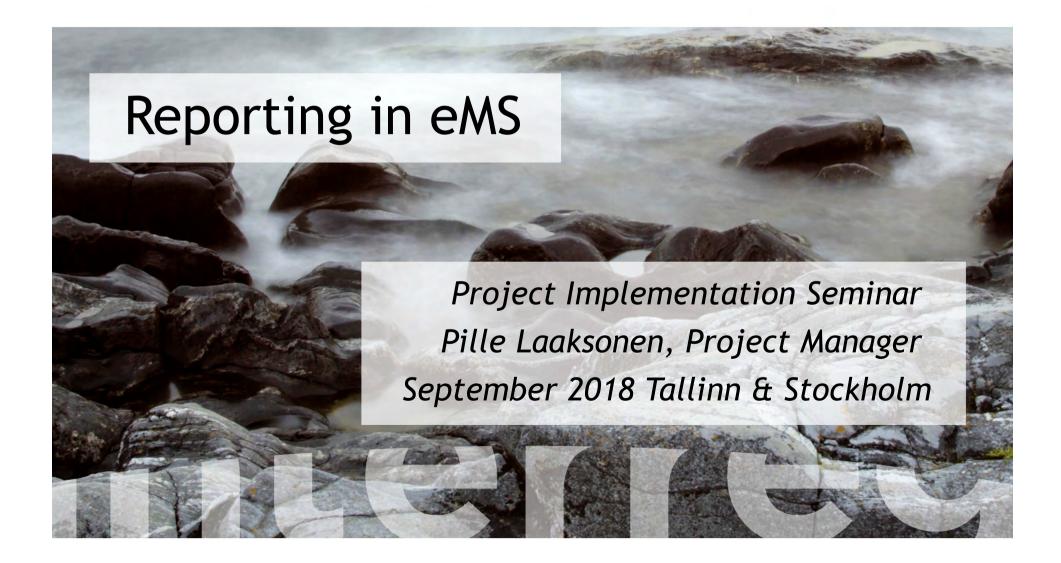

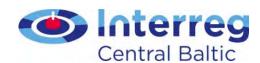

# Reporting tips

- Make it interesting and informative
- Provide information that your audience needs
- Limit it to the requested period
- Compare actual performance with respect to the plan in the application form
- Remember to attach evidence to outputs and deliverables
- Fill the report in in English
- Guide for Project Implementation

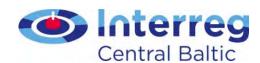

# Reporting process

- Each project partner fills in Partner Report and submits it with all mandatory annexes to FLC
- FLC checks the eligibility of the costs and issues FLC Certificate
- Lead partner compiles Project
   Report and submits that to the JS
- The JS assess the Project Report
- The MA makes the payment based on the certified cost for the LP

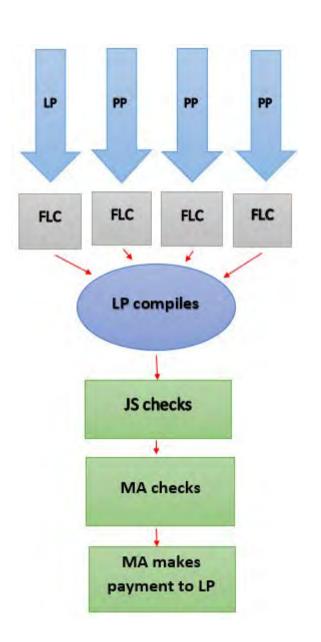

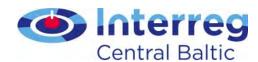

# Reporting in eMS

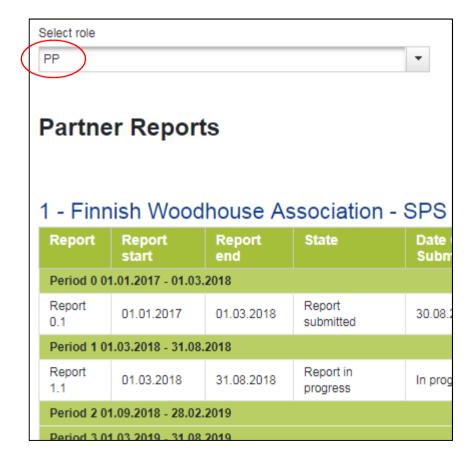

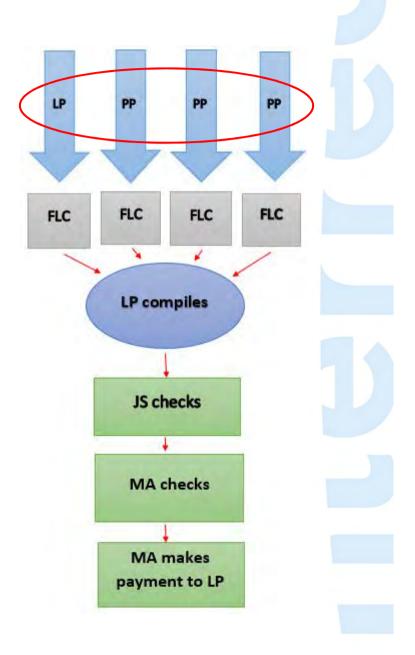

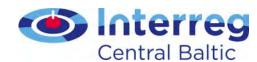

# Partner Report status

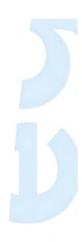

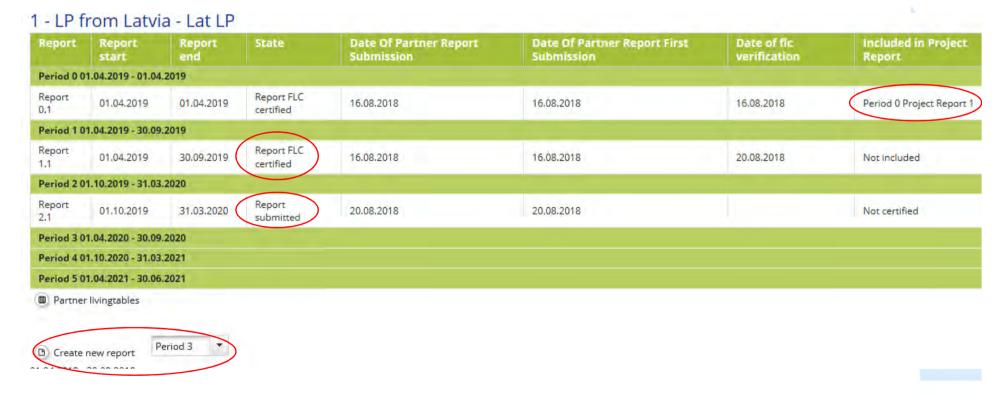

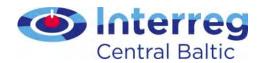

# Partner Report

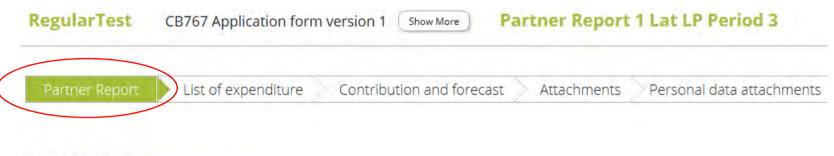

### Partner Report

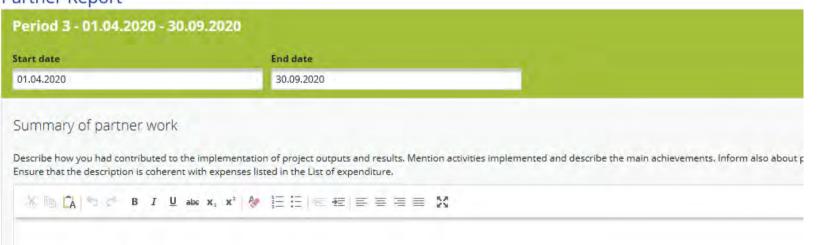

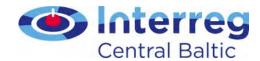

# Partner Report - Outputs

- Project main outputs defined in work plan
- Report progress towards output(s)
- Attach evidence

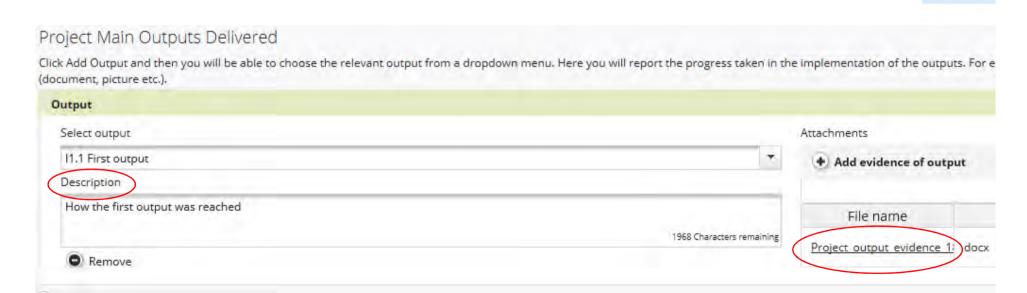

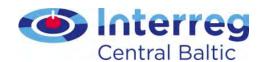

# Partner Report - Target Groups

- Defined in application
- Report amount of reached target group, how they were reached and involved
- Report target groups reached in reporting period
- Use the same methodology as defined in application!

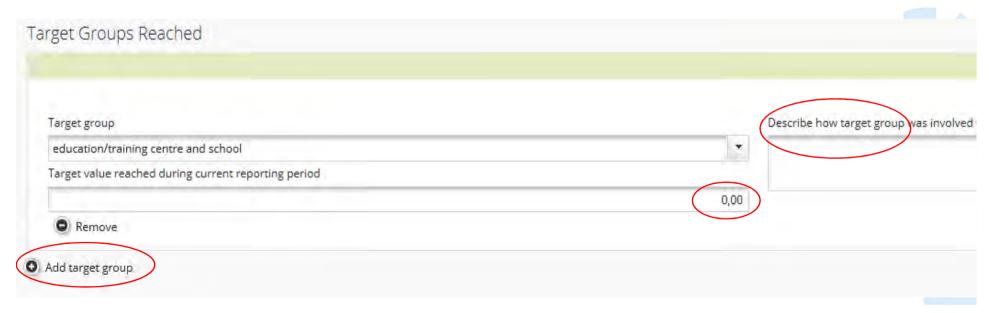

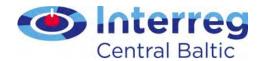

## Partner Report - activities and deliverables

- Defined in application
- Describe activities
- Select right deliverable and attach evidence

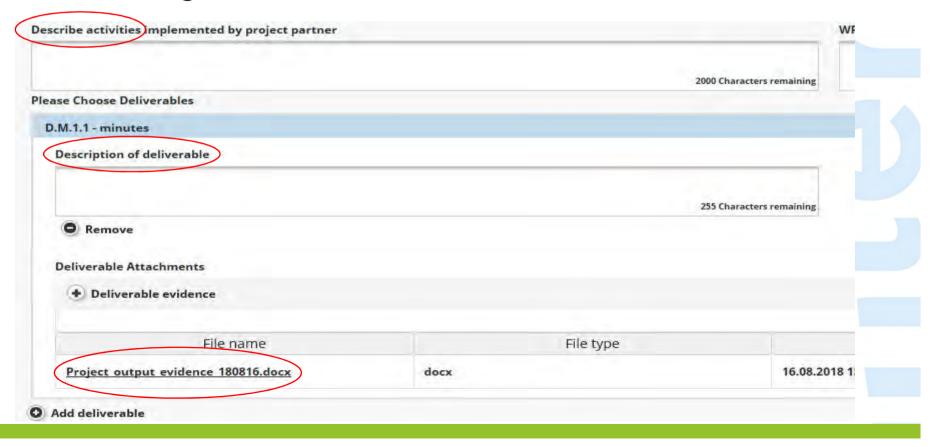

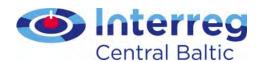

# Partner Report - List of expenditure

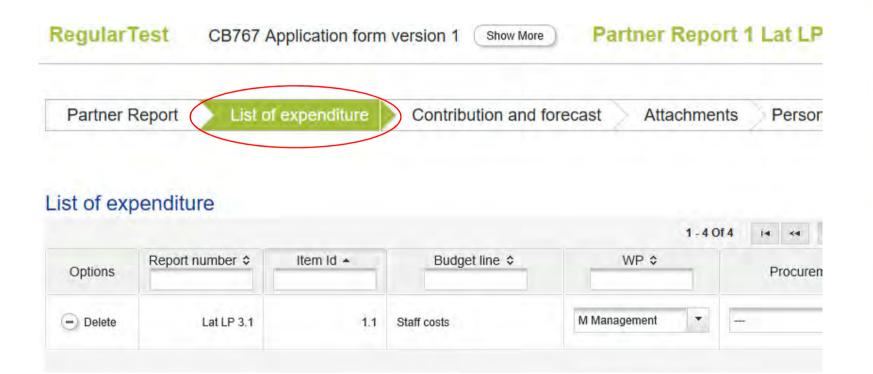

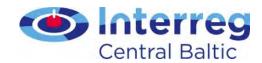

# Partner Report - List of expenditure

- Costs are reported during the period they are paid out - remember to add payment date
- Reporting on <u>single invoice</u> level
- List of expenditure is filled in in English, attachments can be in national language
- Costs are reported in currency incurred
  - > eMS converts the costs automatically to euros
  - the final conversion rate is calculated when the partner report is submitted to the FLC

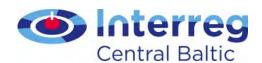

# Partner Report - List of expenditure

- Link cost to reported activities with description
- Add <u>evidence documents</u> to each cost
- If attaching <u>digitally signed document</u>, attach in PDF the document and summary sheet

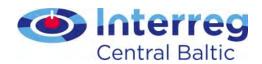

# Partner Report - reporting lump sums

- Preparation costs lump sum for all projects
- Other lump sums only when they have been applied for, accepted and <u>included in the</u> <u>Subsidy Contract</u>
- Reported only when the activities related to the lump sum are <u>fully implemented</u> and promised indicator is fulfilled
- Lump sums are always reported in euros

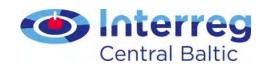

# Personal data (GDPR)

Access to following data is hidden from all users except the project partner who inserts the data and programme bodies (FLC, MA, CA):

- attachments uploaded to the List of expenditure in the budget line Staff costs
- comment' fields in budget line Staff costs
- all data in Personal data attachments
- Agree between partners how lead partner can check Staff costs if needed

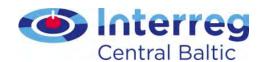

#### List of expenditure

Costs are reported in List of expenditure

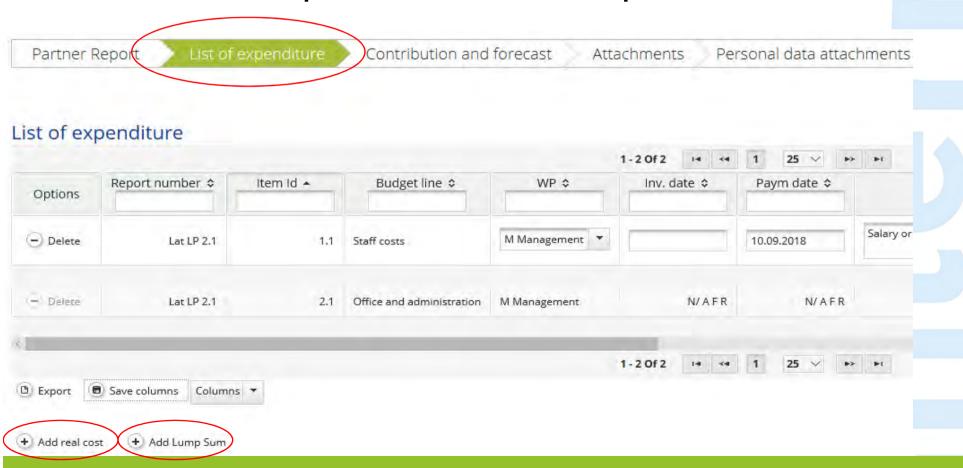

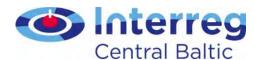

Cost evidence 180817.docx

# List of expenditure

- Add real cost
- Examples in Guide for project implementation Annex 3

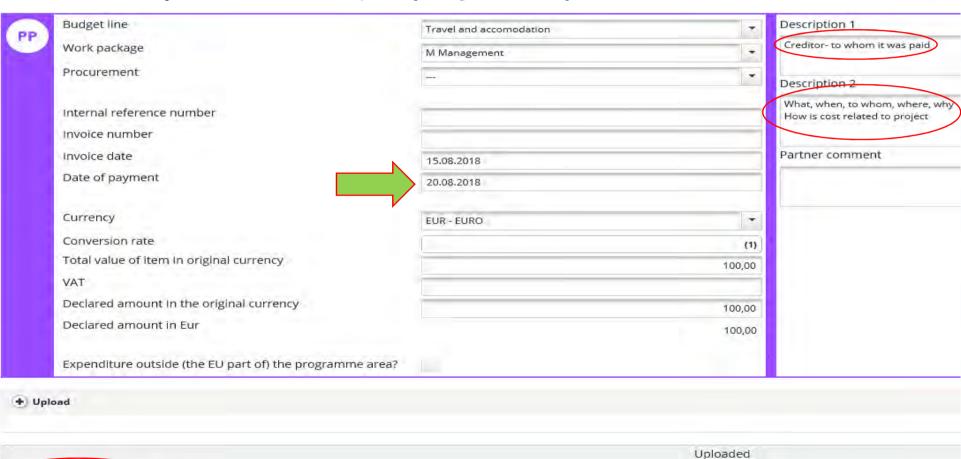

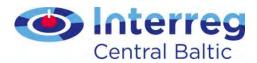

# List of expenditure

Add <u>lump sum</u>

Edit expenditure Partner Report 1 Lat LP Period 3 List of expenditures

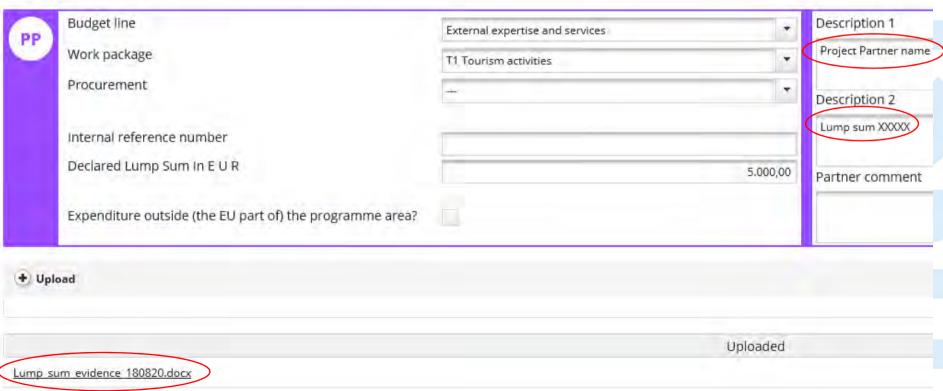

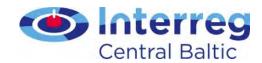

#### Reporting staff costs

- Each person must be reported separately
- If salaries are reported in 6 month block add last salary payment date in List of expenditure
- If staff working with flexible hours, always attach Staff cost tool
- Work contract and document indicating that the person works for the project must be attached to the first report and when the document is changed

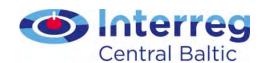

# Reporting travel costs

 Indicate who was travelling, to where, when and to what event

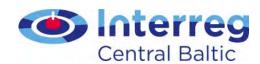

# Reporting External expertise and service costs

- Add evidence about the <u>selection/</u> <u>procurement</u> process
- When reporting costs for catering add participant list
- When reporting events organised by the project, promotional material - add <u>photos</u>
- Remember the <u>logos</u> and other publicity requirements!

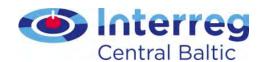

#### Reporting Equipment costs

- Only equipment that is <u>specified in the application</u>
- Attach <u>procurement/cost comparison</u> documents

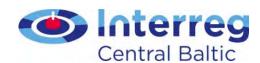

## Reporting Infrastructure & works costs

- Indicate the <u>activity</u>, <u>work package</u>, <u>time</u> <u>period</u> when work was carried out
- Add all necessary <u>attachments</u> (procurement process, contract, permits, invoice, proof of payment and delivery etc.)

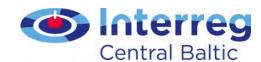

#### **Procurements**

 Add procurements above national threshold to the Supplementary information -> Procurements Above The Thresholds

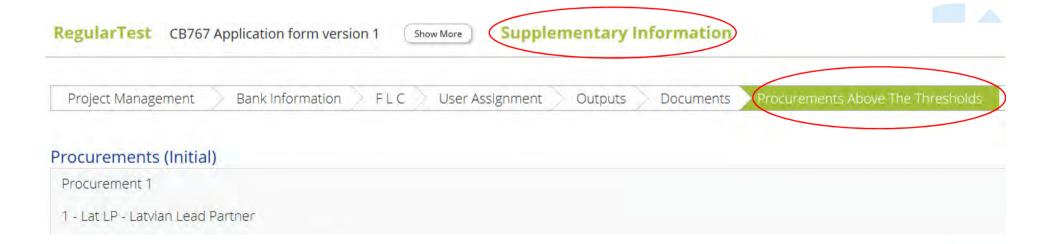

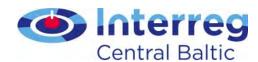

#### **Procurements**

 In List of expenditure make reference to the procurement inserted in Procurements Above The Thresholds

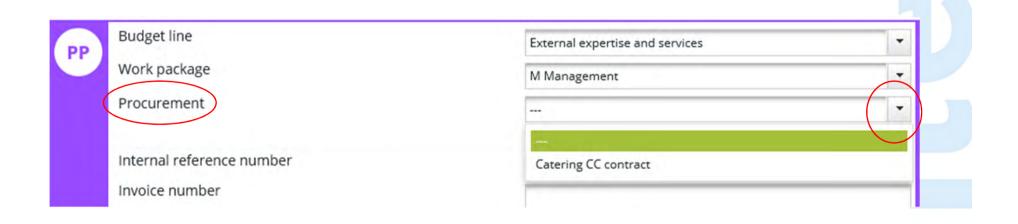

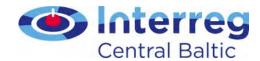

#### Contribution and forecast (1)

- Report forecast
  - Estimation of budget use for next reporting period
  - If estimation differs from planned budget give a description

# Report Forecast Estimated expenditure € 0,00 Description

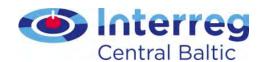

### Contribution and forecast (2)

- Follow-up of partner contribution
  - Reporting of partner contribution from different sources
  - Public-private share of partner contribution

#### Follow-up Of Partner Contribution

Target Partner Contribution Value € 2.100.00

| Name Of Contribution \$        | Legal Status ♦ | Total Amount Indicated In The Application Form \$ | % Of Total( According To A F) \$ | Previously Reported \$ | Current Report | Total Reported So Far | Percentage Of Total Reported 3 |
|--------------------------------|----------------|---------------------------------------------------|----------------------------------|------------------------|----------------|-----------------------|--------------------------------|
| Transport Suomi                | public         | € 36.000,00                                       | 90,95 %                          | € 4.033,34             | € 2.100,00     | € 6.133,34            | 99,53                          |
| Road Association               | private        | € 3.583,34                                        | 9,05 %                           | € 28,75                | € 0,00         | € 28,75               | 0,47 9                         |
| Sub Total Public Contribution  |                | € 36,000,00                                       | 90,95 %                          | € 4.033,34             | € 2.100,00     | € 6.133,34            | 99,53                          |
| Sub Total Private Contribution |                | € 3.583,34                                        | 9,05 %                           | € 28,75                | € 0,00         | € 28,75               | 0,47                           |
| Total Contribution € 39.583,34 |                | 100,00 %                                          | € 4.062.09                       | € 2.100,00             | € 6.162,09     | 100,00                |                                |

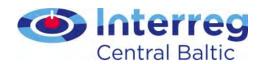

#### Partner Report - Attachments

FinEstSocial CB766 Application form version 1 Show More Partner Report 1 FinLP Period 1

Partner Report List of expenditure Contribution and forecast Attachments Personal data attachments

- Attach Partnership Agreement to the first report
- Attach Bookkeeping list/General ledger
- Name the attached files correctly
- In comments add clear <u>reference</u> to where (number of output, deliverable etc.) the attachment is related to
- Use <u>Personal data attachments</u> only in well justified case

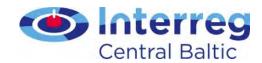

### Submitting Partner Report

- Check that Partner Report, List of expenditure, Forecast and contributions and Attachments are filled in
- Check Saved Report
- Submit Report
- In-built checks do not replace the check of the partner to make sure that everything has been included and is correct

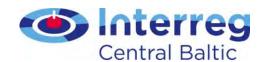

#### FLC certificate

- As a result of the FLC check, an FLC certificate is generated
- FLC certificate includes information about expenditure declared and certified per budget line, FLC comments on possible findings, recommendations and follow-up measures

| State                 | Date Of Partner Report Submission | Date of fic verification | Included in Project Report | Total Partner Expenditure Declared | View<br>Report | Certificate |
|-----------------------|-----------------------------------|--------------------------|----------------------------|------------------------------------|----------------|-------------|
| Report F Lc Certified | 04.04.2017                        | 04.04.2017               | Period @ Project Report 1  | €0,00                              | Ø              | P           |
| Report F Lc Certified | 04.04.2017                        | 04.04.2017               | Period 1 Project Report 1  | € 4.150,00                         | Ø              | P           |
| Report Submitted      | 04.04.2017                        |                          | Not Certified              | € 1.000,00                         | ø              |             |

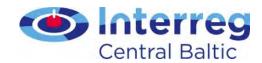

#### Lessons learned

- Add <u>attachments</u> to each cost in List of expenditure
- Report must be filled in in English
- If attachment in national language, add summary in English

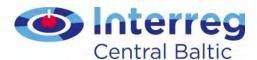

# Lead partner functions

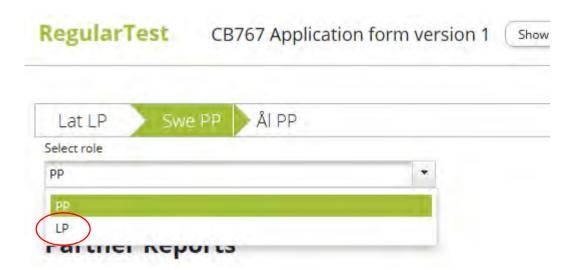

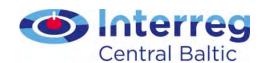

### Project Report

- Lead partner prepares
- Overview of the project as a whole
- Provide information that your audience needs
- Limit it to the requested period
- Compare actual performance to the plan in the Application Form
- Remember to attach evidence to outputs and deliverables

Guide for Project Implementation

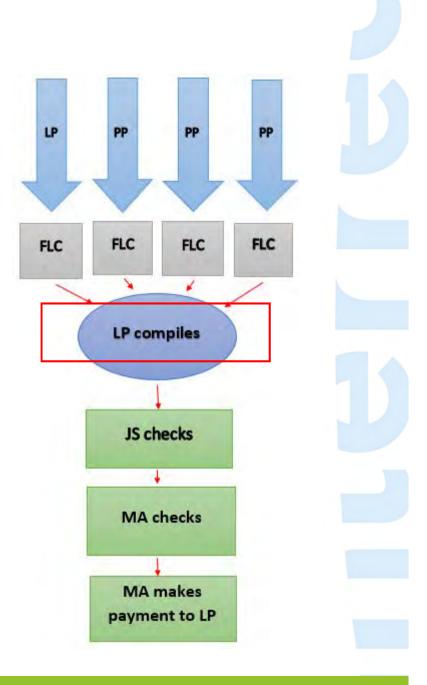

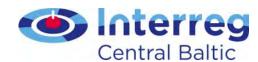

# Supplementary information - lead partner fills in

Fill in all necessary sections of Supplementary information

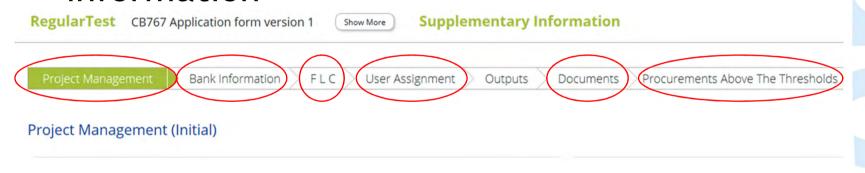

 Several lead partner and partner users can be added by main lead partner user (User assignment)

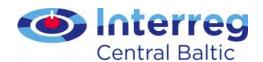

# Reporting project output indicators

- Project output indicators vs. Programme output indicators
- Project output achievement is shown as attached document and level of achievement

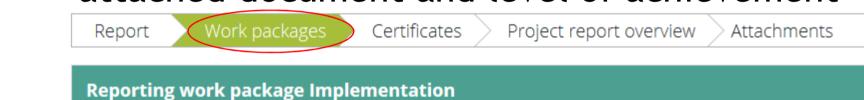

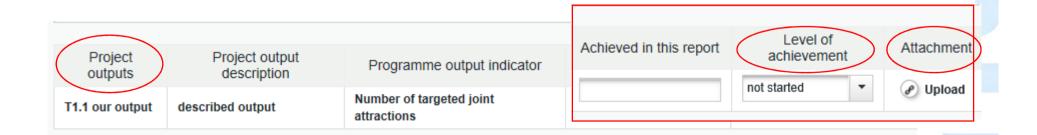

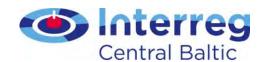

# Reporting programme output indicators

- Programme output indicators are reported as achieved values
- Reported amounts are automatically calculated - avoid double reporting of output values!

| Programme output indicator           | Planned delivery month | Output quantification target | Achieved so far (not including this reporting period) | Achieved in this report |
|--------------------------------------|------------------------|------------------------------|-------------------------------------------------------|-------------------------|
| Number of targeted joint attractions | Jun.2021               | 1,00                         |                                                       |                         |

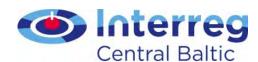

## Reporting activities and deliverables

- Choose <u>status</u>
- Give description of each deliverable
- If achieved previously, write 'completed in period X'
- If attachment in national language, add summary in English

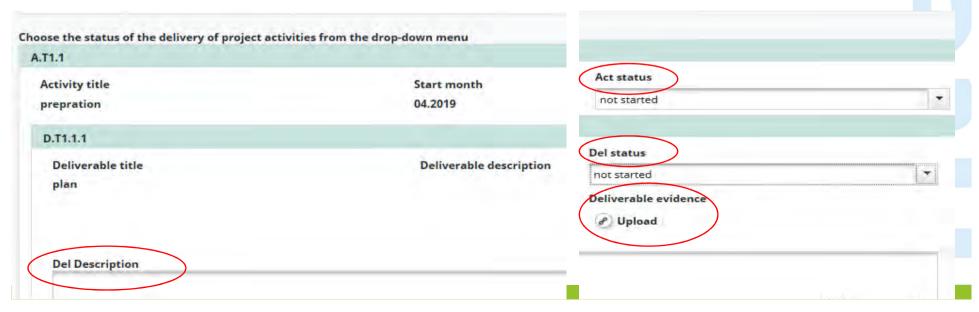

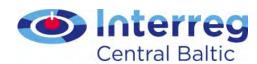

### Include partners' FLC certificates

 'Tick' the FLC certificates you want to include in the Project Report

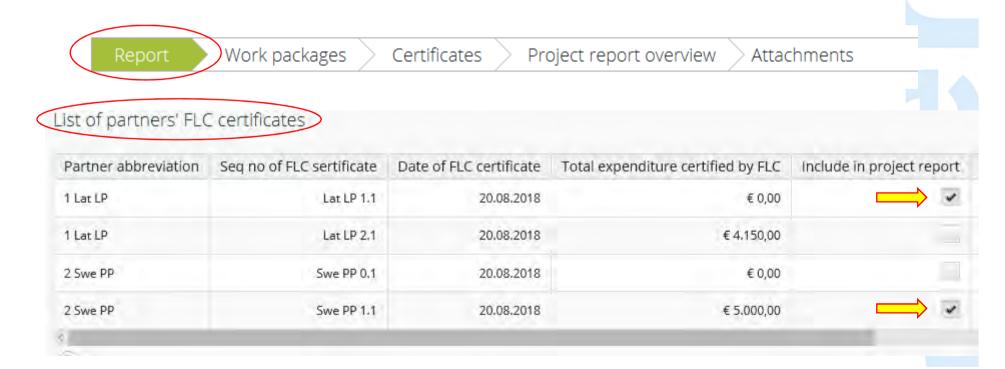

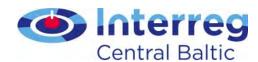

# Sitting ducks

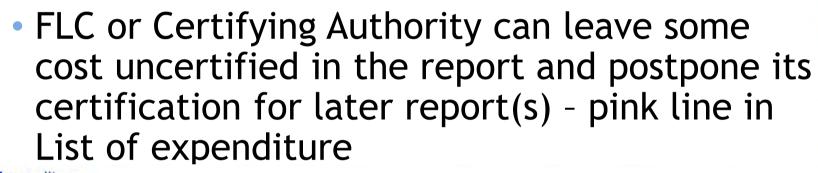

| Report Number \$ | Budget Line ❖                   | Wp ≎                     | Int Ref No \$ | Inv No \$ | Inv Date \$ | Paym Date \$ | Description1 ≎                             |
|------------------|---------------------------------|--------------------------|---------------|-----------|-------------|--------------|--------------------------------------------|
| TE 2.1           | Staff costs:                    | M Management             |               |           |             |              | Salary for FM, April 2017                  |
| TE 2.1           | Staff costs                     | M Management             | 003           | 003       | 05.04.2017  | 05.04.2017   | Salary for PM, April 2017                  |
| TE 2.1           | Office and administration       | M Management             |               | FR        | N/AFR       | N/AFR        |                                            |
| TE 2.1           | Travel and accomodation         | T1 Transport development | 006           | 006       | 06.02.2017  | 21.02.2017   | Travel and hotel in Riga 28,-31.1.2017, Pl |
| TE 2.1           | Travel and accomodation         | T1 Transport development | .008          | 00224     | 03.04.2017  | 05.04.2017   | Travel and hotel 2627.3. in Tallinn        |
| TE 2.1           | External expertise and services | T1 Transport development | 009           | 1236      | 06.03.2017  | 22.03.2017   | IT tool expert services 2/6 invoices       |

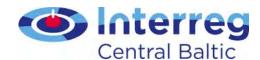

## Reverting Partner Reports

- FLC can revert submitted Partner Report for partner
- Lead partner can revert FLC certified Partner Report for FLC or partner

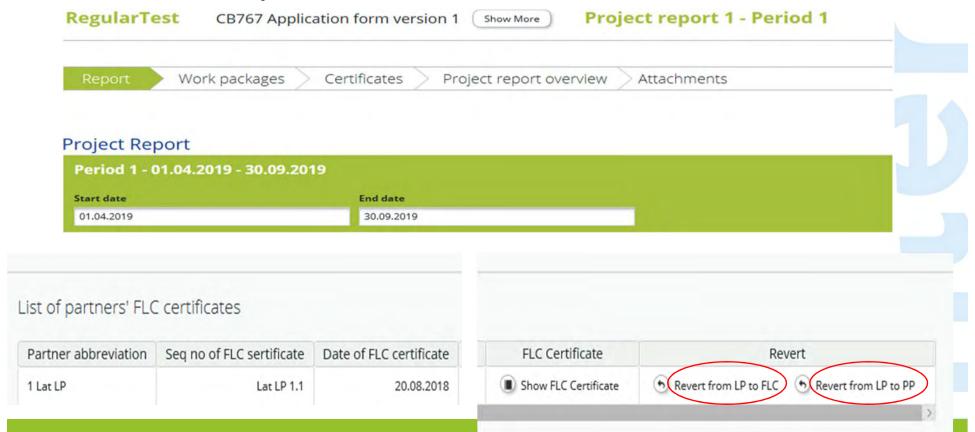

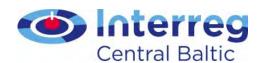

#### **Attachments**

- Name the attached files correctly
- In comments add clear <u>reference</u> to which part of the report the attachment belongs to
- If any attachment in national language, add summary in English
- Attach Confirmation Letter to Project Report
  - Confirmation Letter must be signed by authorised person
- No need for additional paper copy of FLC certificate

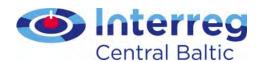

#### Final Report

- Approved by project Steering Group
- Submitted 5 months after project end
- Template in eMS is opened by JS when the last project report is 'in progress' status
- Fill in 'Outputs' section in Supplementary Information

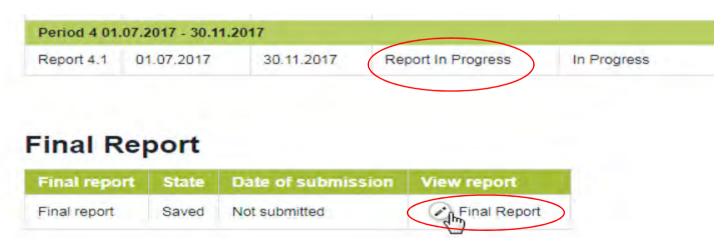

Guide for Project Implementation Annex 8

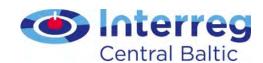

#### Lessons learned

- Add only <u>relevant information</u>
- Use simple language, explain technical terms
- Attach all relevant <u>evidence</u>
- If any attachment is in national language, add summary in English
- The clearer the report is the fewer questions and shorter processing time!
- Technical problems with filling in the report to ems@centralbaltic.eu

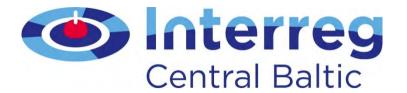

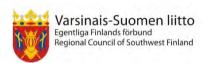

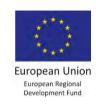

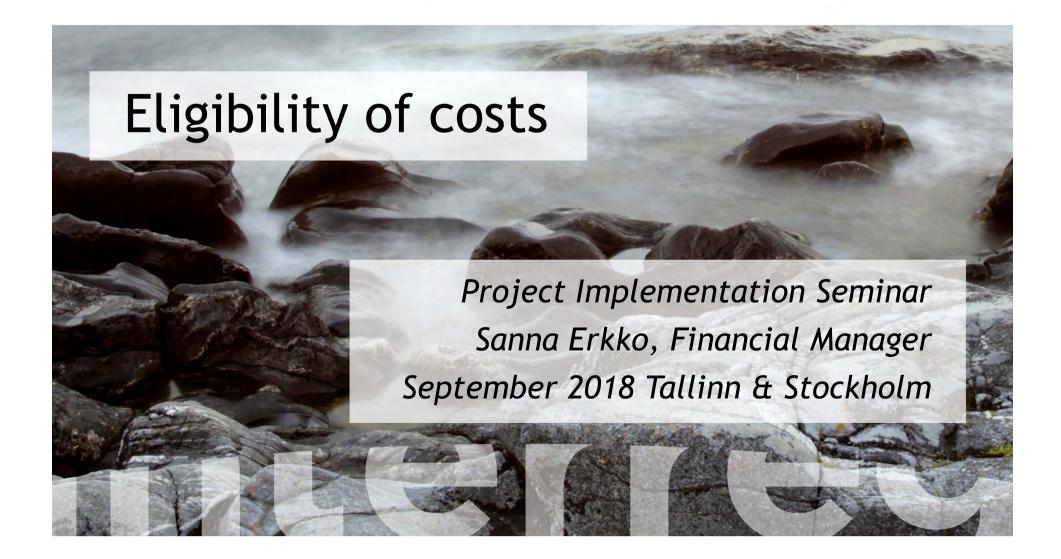

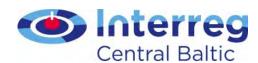

#### Contents

- Basic principles for eligibility
- Budget lines
  - Including public procurement
- Underspending
- Closure period

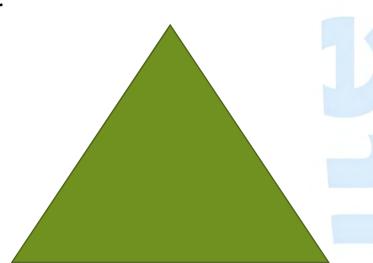

**ELIGIBILITY** 

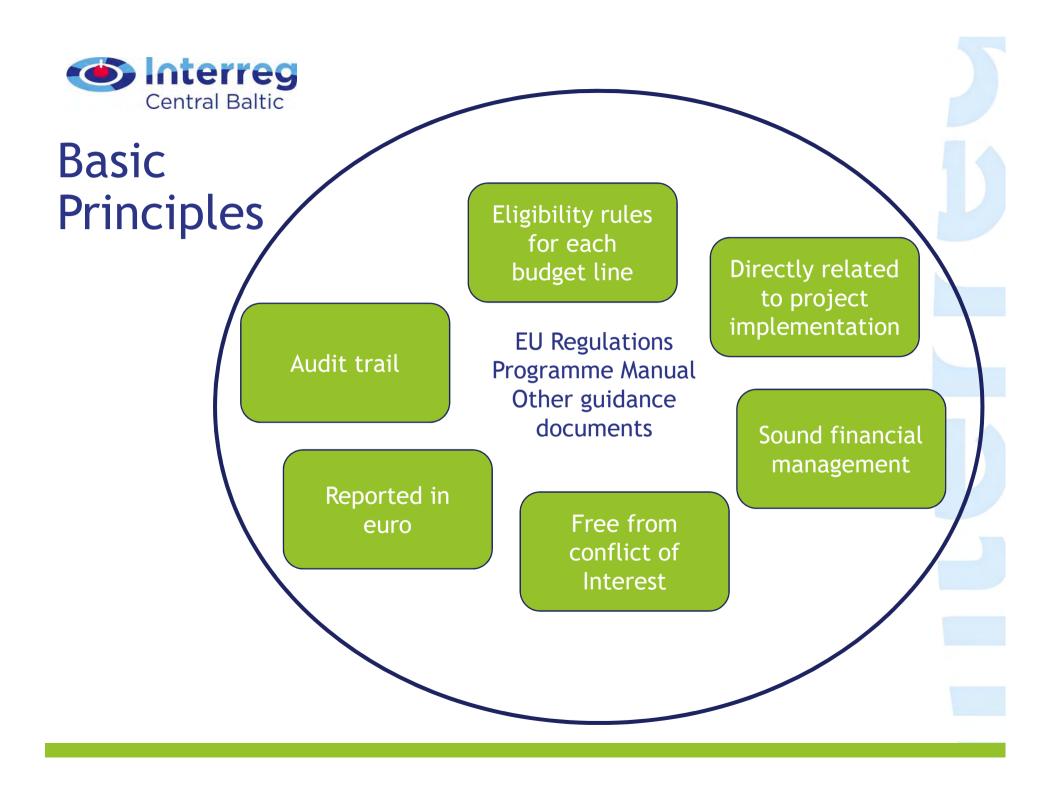

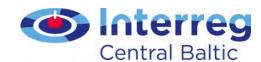

### Criteria for eligibility of costs

What

Activity and/or expenditure is relevant, approved in AF

Who

Incurred, paid by project partner

When

During project duration

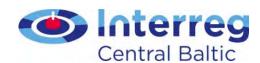

#### Audit trail

a chronological set of accounting records providing documentary evidence on sequence of steps undertaken by project to implement a project

- Usually 3 years
- With de minimis state aid 10 years

After the project closure

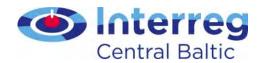

#### Budget lines

Staff costs

Office and administration

Travel and accommodation

External expertise and services

Equipment

Infrastructure and works

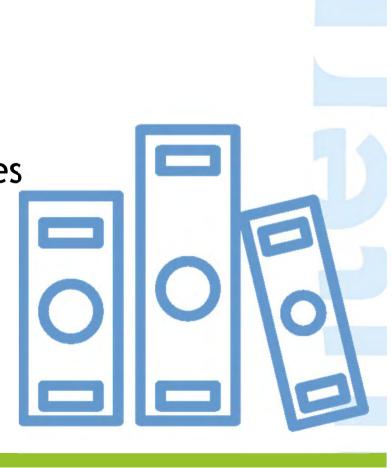

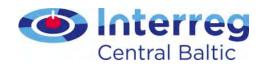

#### Staff cost: different options

- Full time
- Fixed %
- Flexible number of hours
  - Monthly hourly rate
  - Annual hourly rate (1720 hours/year)
  - Hourly rate set in the contract

|                                                                                                    | Full time | Part time |                                            |                     |                                 |  |
|----------------------------------------------------------------------------------------------------|-----------|-----------|--------------------------------------------|---------------------|---------------------------------|--|
| Staff costs                                                                                                    |           | Fixed %   | Flexible number of hours                   |                     |                                 |  |
| Audit trail                                                                                                    |           |           | Annual hourly<br>rate (1720<br>hours/year) | Monthly hourly rate | Hourly rate set in the contract |  |
| Employment / work contract and/or an appointment decision / contract considered as an employment document                                     | <b>✓</b>  | <b>✓</b>  | <b>✓</b>                                   | <b>✓</b>            | <b>✓</b>                        |  |
| Job description providing information on responsibilities related to the project                                                              | <b>✓</b>  | <b>✓</b>  | <b>✓</b>                                   | <b>✓</b>            | <b>✓</b>                        |  |
| Payslips or other documents of equivalent probative value                                                                                     | <b>✓</b>  | <b>✓</b>  | <b>✓</b>                                   | <b>✓</b>            | <b>✓</b>                        |  |
| Data from the working time registration system, e.g. time sheets, providing information on the number of hours spent per month on the project | _         | -         | <b>✓</b>                                   | <b>✓</b>            | <b>✓</b>                        |  |
| Proof of payment of salaries and the employer's contribution                                                                                  | <b>✓</b>  | <b>✓</b>  | <b>✓</b>                                   | <b>✓</b>            | <b>✓</b>                        |  |
| Staff cost tool                                                                                                    | -         | -         | <b>✓</b>                                   | <b>✓</b>            | _                               |  |

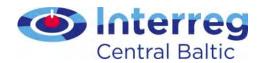

#### Staff cost tool

 Obligatory for persons working part-time with flexible number of hours and calculating the hourly rate

#### 2.1. Calculation basis of the hourly rate

The staff costs shall be calculated on the basis of

a monthly hourly rate
an annual hourly rate (standard number of 1720 h)

Available at <a href="http://centralbaltic.eu/document-categories/implementation-phase">http://centralbaltic.eu/document-categories/implementation-phase</a>

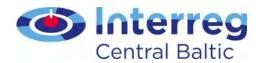

#### Staff cost tool

Includes time sheets (optional)

#### 2.2. Time registration system

Would you like to use the Programme timesheet template?

Yes, Programme templates will be used.

No, own system for registering the working hours will be used.

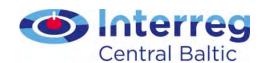

## Staff cost tool: monthly hourly rate

| Month/Year |                     | Gross employment cost |                                |                      |          | Monthly             |                | Project-related |             |
|------------|---------------------|-----------------------|--------------------------------|----------------------|----------|---------------------|----------------|-----------------|-------------|
| [MM]       | [YY]                | salary                | social security<br>by employer | holiday<br>allowance | Total    | working<br>time [h] | hourly<br>rate | hours [h]       | staff costs |
| 01 🗸       | 18 🗸                | 3.200,00              | 800,00                         |                      | 4.000,00 | 152,00              | 26,32          | 9,00            | 236,88      |
| 02 🗸       | 18 🗸                | 3.200,00              | 800,00                         |                      | 4.000,00 | 152,00              | 26,32          | 39,00           | 1.026,48    |
| 03 🗸       | 18 🗸                | 3.200,00              | 800,00                         |                      | 4.000,00 | 152,00              | 26,32          | 103,00          | 2.710,96    |
| 04 🗸       | 18 🗸                | 3.200,00              | 800,00                         |                      | 4.000,00 | 152,00              | 26,32          | 0,00            | 0,00        |
| 05 🔽       | 18 🗸                | 3.238,40              | 809,60                         |                      | 4.048,00 | 152,00              | 26,63          | 56,00           | 1.491,28    |
| 06 🔽       | 18 🗸                | 3.200,00              | 1.196,10                       | 1.546,00             | 5.942,10 | 152,00              | 39,09          | 32,00           | 1.250,88    |
|            | Total (Tool Tester) |                       |                                |                      |          |                     |                | 239,00          | 6.716,48    |

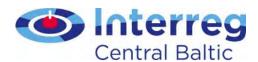

#### Staff cost tool: annual hourly rate

Please enter the number of hours in a decimal format e.g. 10.25 for 10 hours 15 minutes.

Total worked hours during the reporting period [h] 874,00

...of which, hours spent on project work (=amount for staff costs calculation) [h] 242,00

#### 2.3. Calculation of eligible staff costs based on an annual hourly rate (standard number of 1720 hours)

Please, fill in the latest <u>documented annual gross employment cost</u> (= 12 consecutive months counting back from the end of the reporting period). In case the data for 12 consecutive months is not available, the costs can be extrapolated based on existing information. This applies when reporting the cost first time. In the following reporting periods, please, fill in the same documented annual gross employment cost that you have already used.

|                                                   | Amount    |
|---------------------------------------------------|-----------|
| Latest documented annual gross employment costs:  | 45.000,00 |
| Hourly rate (annual gross employment costs/1720): | 26,16     |
| Total hours spent on project work [h]:            | 242,00    |
| Total project related staff costs of Tool Tester  | 6.330,72  |

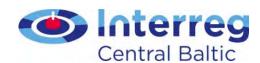

#### Contracted hourly rate

- Hourly rate is established in the work contract
- Time sheets needed for the hours actually worked (not for 100% of work-time)
- In addition to the salary payments, the employer contributions to social security are eligible (as directly linked to the salary payment)
- Holidays and sick-leaves as separate compensations cannot be reported

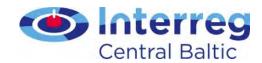

#### Lessons learned

- Each method is specific
- Missing documentation
  - esp. assignment and job description
- Time sheets included, although fixed %
- Worktime for project specified as hours in month, and not as percentage
- Each month exactly same number of (flexible) hours reported → should be fixed %

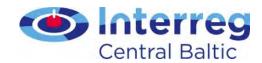

#### Office and administration

- Closed list defined in the Programme Manual
- No supporting document and no need for audit trail
- Flat rate 15% of Staff cost

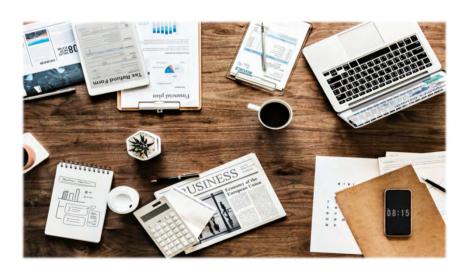

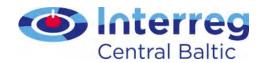

#### Lessons learned

- Business cards, office printing cost, reported under External expertise and services
- > should be under Office and administration!

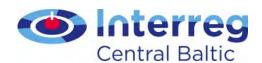

#### Travel and accommodation

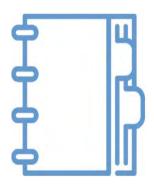

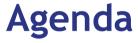

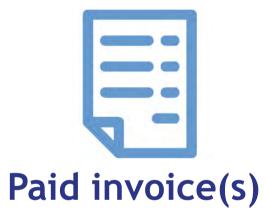

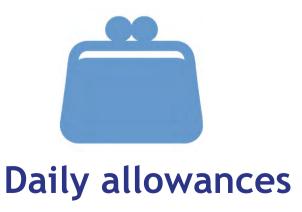

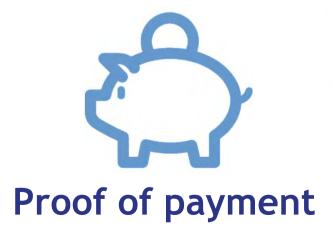

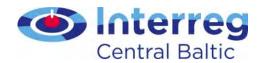

#### Lesson learned

- Telephone costs during travels → Office and administration
- Transportation of target groups if directly paid by the partner
- Daily allowances only for project staff

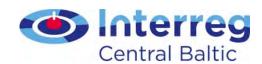

#### External expertise and services

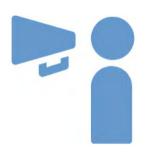

Procurement process

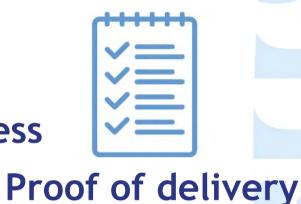

Announcement of procurement

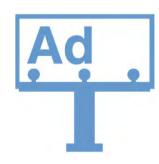

**Publicity measures!** 

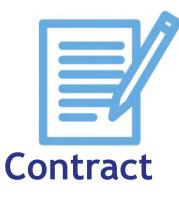

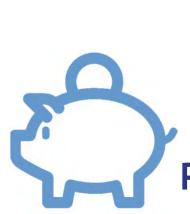

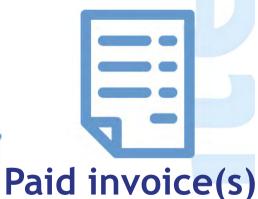

**Proof of payment** 

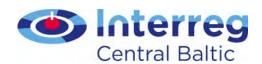

# Public procurement requirements of the programme

- Applies to all partners
- No artificial splitting of purchases
  - cumulative amounts count
  - type of the service crucial
- Framework contracts applicable

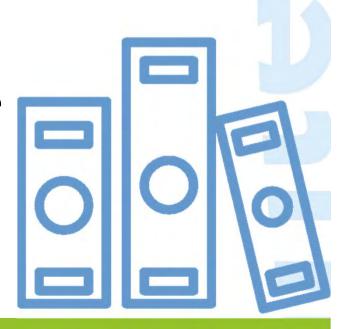

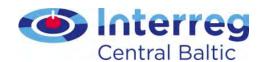

# Public procurement requirements of the programme

| Value of the purchase                              | Process described in                  | Bear in mind                                           |  |
|----------------------------------------------------|---------------------------------------|--------------------------------------------------------|--|
| Below 5.000 €                                      | Programme Manual                      | Sound Financial Management Justified selection process |  |
| Above 5.000 € but<br>below National Rules          | Programme Manual                      | 3 Comparable Offers Documentation                      |  |
| Above National Rules<br>but below EU<br>Thresholds | National Rules for Public Procurement | Time & planning Documentation                          |  |
| Above EU Thresholds                                | EU Rules on Public<br>Procurement     | Complexity increases Documentation                     |  |

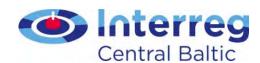

#### Lessons learned

- Procurement process: price comparison missing
- Finnish FLC advance payment paid latest during closure period
- Clear link to the project activities when using framework contracts
- Dinner costs above moderation
- Translation cost of Partnership Agreement or Subsidy Contract not eligible
- Gifts
  - within the project partnership not eligible
  - programme rules on visibility not respected

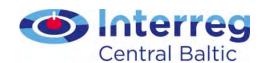

#### Equipment - to carry out activities

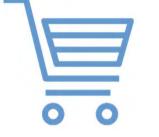

**Procurement process** 

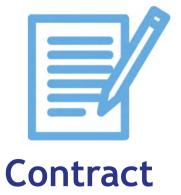

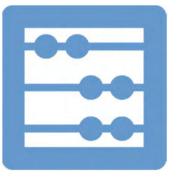

Calculation of depreciation

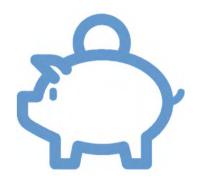

Proof of payment

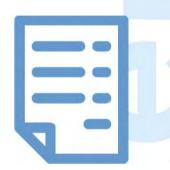

Paid invoice(s)

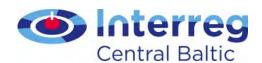

#### Equipment - as part of investment

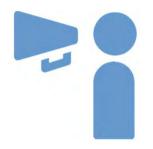

Announcement of procurement

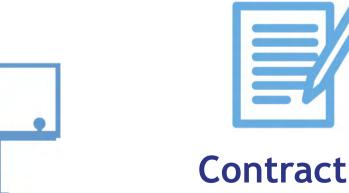

**Publicity measures!** 

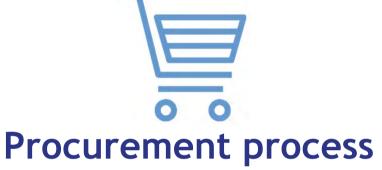

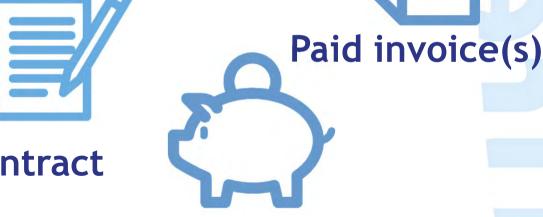

**Proof of payment** 

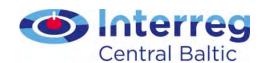

#### Lessons learned

- Procurement takes time
- Mobile phones
  - If purchased and paid separately → Equipment
  - If paid in the same invoice with mobile phone subscription → Office and administration

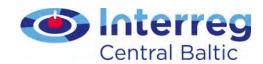

#### Infrastructure and works

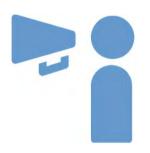

Procurement process

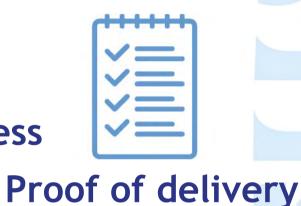

Announcement of procurement

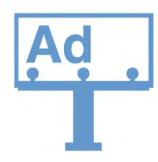

**Publicity measures!** 

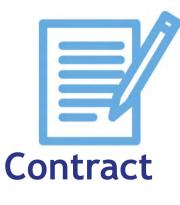

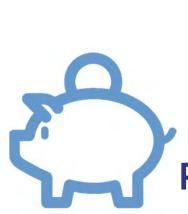

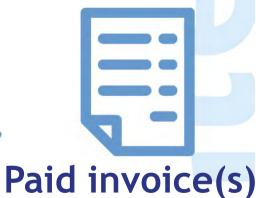

Proof of payment

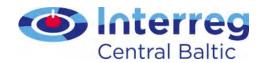

#### Lessons learned

Construction permits can take a long time

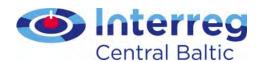

#### Summary

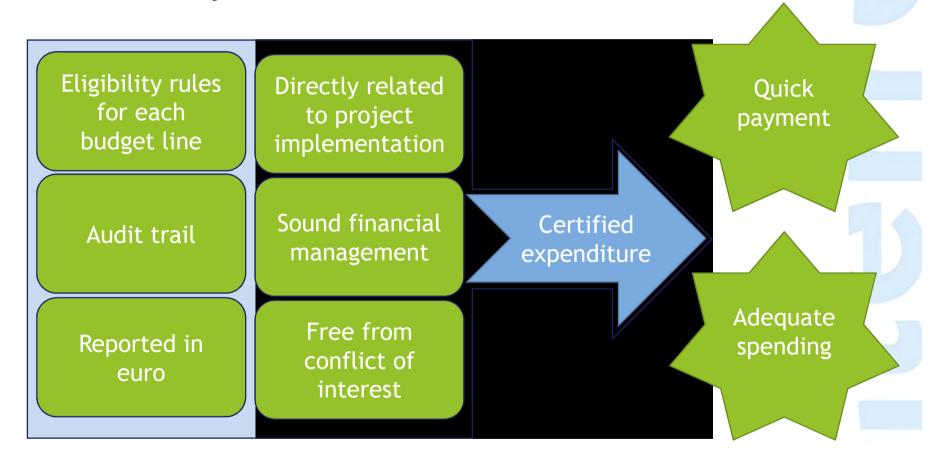

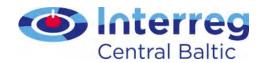

#### Underspending

#### Subsidy Contract §2.4:

**Considerable underspending** of project funds will lead to cutting the project budget and ERDF funding respectively.

The assessment of project spending will be made based on the Project Report of the **3rd reporting period**. The project is allowed to underspend **up to 20**% of its budget foreseen for these periods. Underspending beyond the set limits is only acceptable in cases where individual costs have been delayed due to reasons beyond the control of the partner(s).

If the project has underspent more than the allowed amount, the amount exceeding the set limit will be deducted from the project budget and ERDF funding. Where relevant, the **LP will be contacted by the MA to clarify** the spending of each period and the potential need for cutting the budget. In these cases a Subsidy Contract amendment will be made.

#### Lead partner monitors on project level

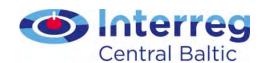

#### Closure period

- 3 last months of project duration
- Payments of invoices possible for all partners
- Payments can incur only for lead partner and must relate to management activities

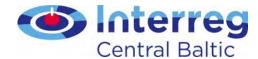

What

Activity and/or expenditure is relevant, approved in AF

Who

Incurred, paid by project partner

When

During project duration

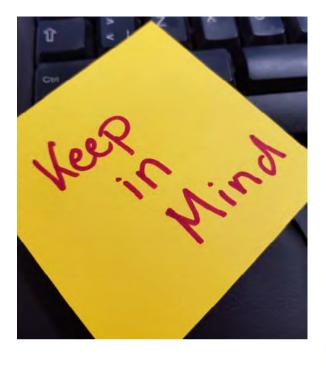

Sound financial management

Audit trail

Directly related to project implementation

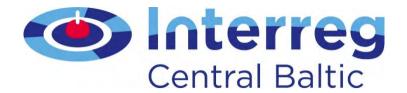

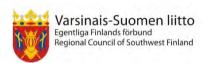

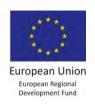

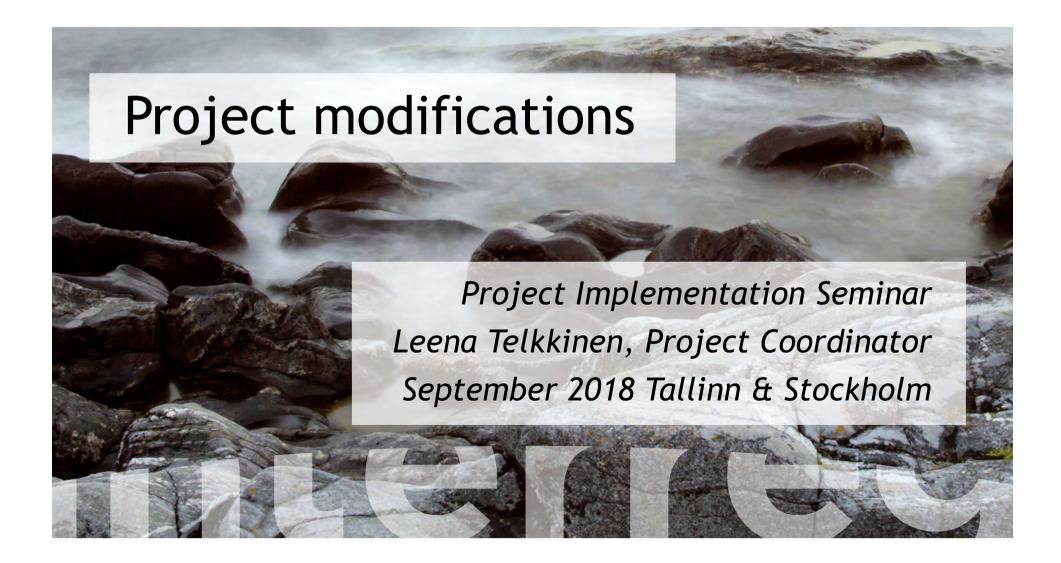

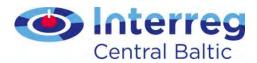

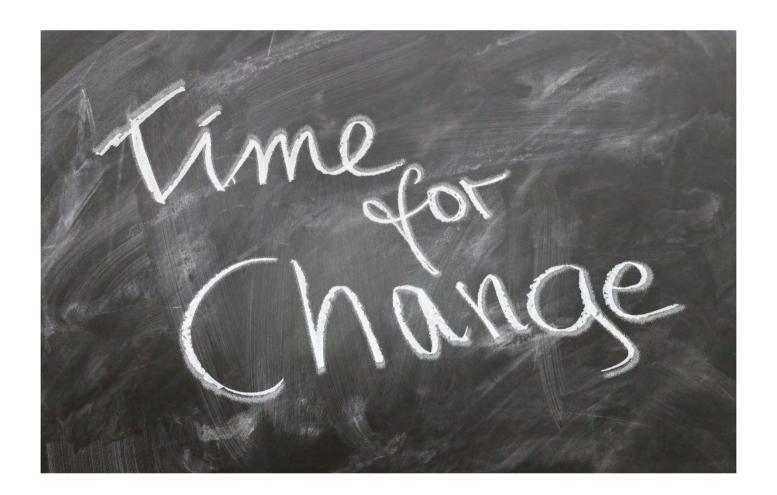

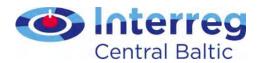

### Classification of project changes

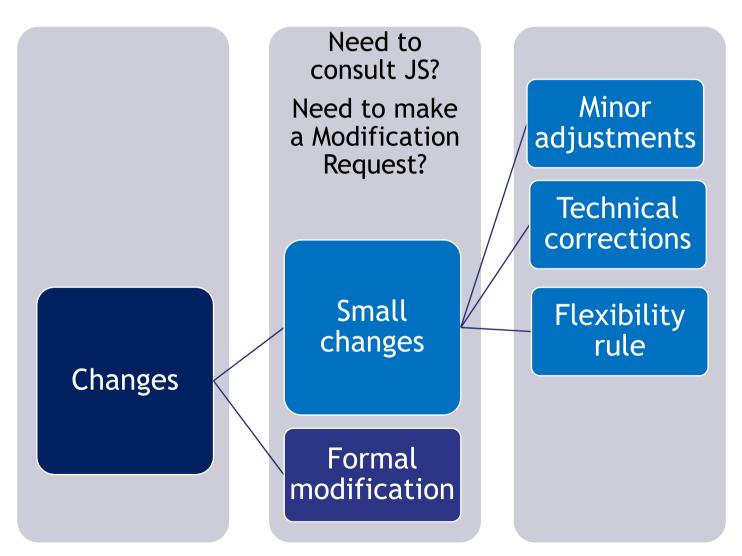

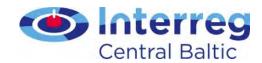

### Always!

- Plan in advance
- Think first, then act
- Read the Programme Manual
- Read the Guide for Project Implementation
- Contact the lead partner

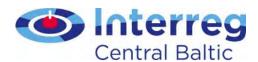

# Minor adjustments & & Technical modifications

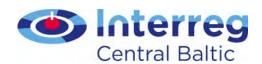

#### Minor adjustments

- Small changes in timetable or place of the activities
  - Should be reported
- Annual "index" increases to the salary
  - Verified by the FLC
- Minor changes in the staff workload

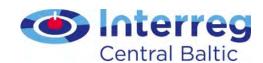

### Minor changes in the staff workload

- 1. Change (decrease or increase) the work load of a staff position up to 25% compared to AF (e.g. 50 % + 25 % = 75 % financial manager)
- 2. Workload of planned positions can be rearranged
  - But the Staff costs budget line cannot be increased!
    - All other changes in staff costs need to be approved by the JS contact person

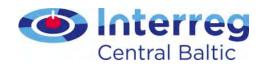

#### Minor adjustments - restrictions

## To be approved by your JS contact person beforehand:

- Additional activities that the project would like to organize
- Unforeseen events where the project personnel wishes to participate
- Travelling outside the programme area

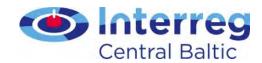

#### Technical modifications

- Change in bank data
  - LP fills in Supplementary information

#### To contact your JS contact person:

- Technical mistakes in the application form
- Change of the partner's name, legal status or contact person
- Change of the <u>lead partner's</u> name, legal status, or hosting organisation needs to be <u>approved by the</u> <u>Managing Authority</u> or Steering Committee

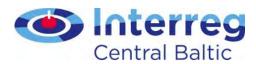

## Flexibility rule

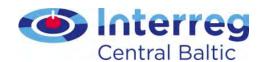

#### Flexibility rule

- Individual budget lines can be exceeded by max. 20% at project level
- Always agree beforehand with the lead partner
- Lead partner has the responsibility to follow the use of flexibility rule at project level
  - making the necessary cuts if the flexibility rule is exceeded

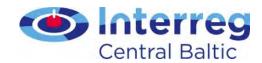

#### Flexibility rule - restrictions

- The project content and activities cannot be changed
- The total budget may never be exceeded
- Staff costs and lump sums cannot be increased
- BL equipment: Adding new cost items needs to be approved by the JS beforehand
  - It is not possible to change the nature and intended use of equipment or increase amount of pieces of equipment

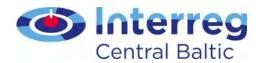

#### Lessons learnt!

- Changes in personnel more than 25% of total budgeted need to be approved by the JS contact person
  - Also the supporting documents need to reflect the new situation
- Changes of the nature or use of Equipment need to be approved by the JS contact person

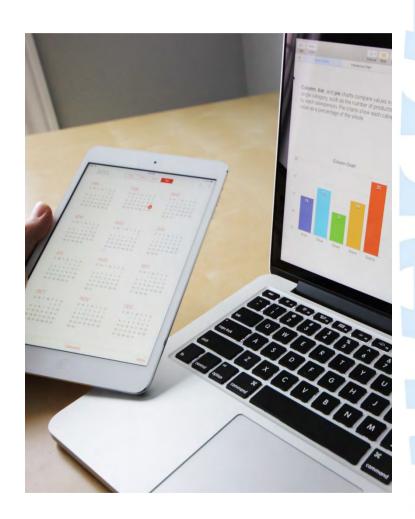

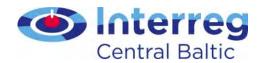

### Flexibility rule

- Always keep in mind the approved work plan
- If you are unsure, contact your lead partner or JS contact person!

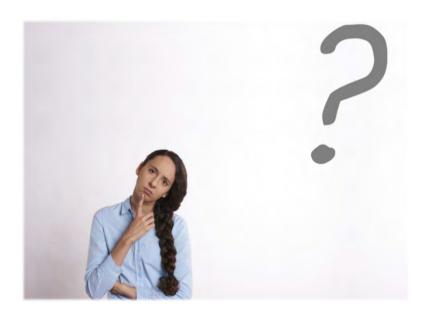

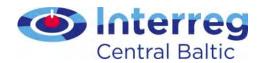

## **Modification Request**

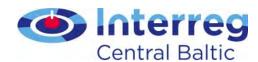

# Change in Application Form?

No,
modifications
don't have an
impact to the
Application Form

Minor adjustment? Flexibility rule?

Yes,
modifications
have an impact
to the
Application Form

**Modification Request** 

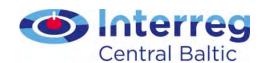

### Changes requiring Modification Request

- Activities having impacts to results
- Budget
- Partnership
- Duration of the project
- IMPORTANT: Always keep in mind your project aim and expected results!

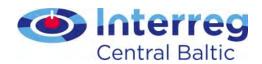

### **Modification Request**

- Partner should contact the lead partner to discuss the needs
- Collect as many changes to one Modification Request as possible
  - If flexibility rule has been used before, these changes must also be reflected
  - The lead partner must involve all partners in the discussions

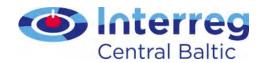

### Practicalities of Modification Request

- Justification is always needed
  - >LP should approach the JS contact person first
- Modification Request Template in the website
- Formal approval by the Managing Authority or the Steering Committee
- After the approval, changes are updated in the eMS

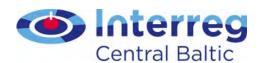

### Practicalities of Modification Request

- Only two (2) Modification Requests are allowed during project implementation
- The last Modification Request must be submitted 6 months before the end of the project
- Project Steering Group has to handle official changes and approve them beforehand

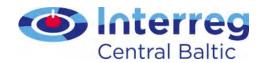

### Keep in mind!

 Minor adjustments and technical corrections must be updated to Application Form later

 Travelling <u>outside the</u> programme area

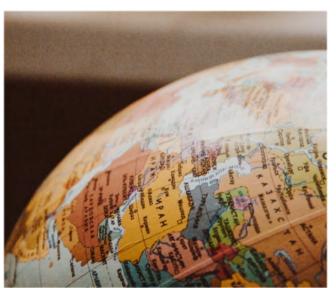

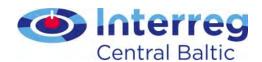

#### Remember!

 Project modifications are in force from the date of the decision

 No costs can be incurred before the decision has been made

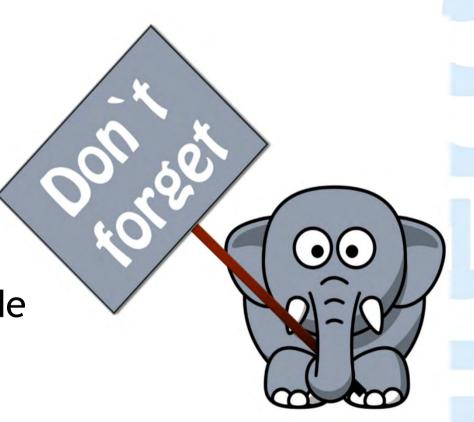

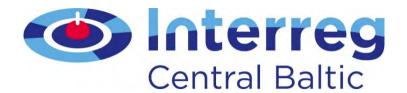

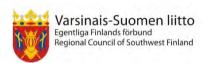

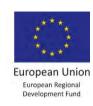

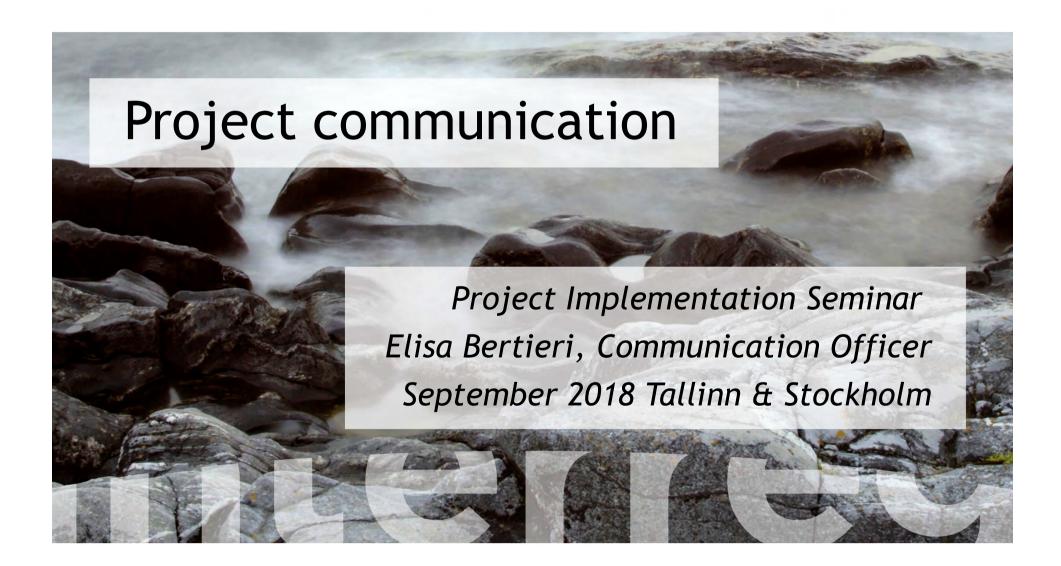

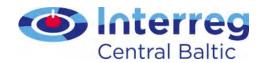

### Take-home messages

- Project communication
- Internal communication
- Publicity requirements
- Where to find more information/whom to ask

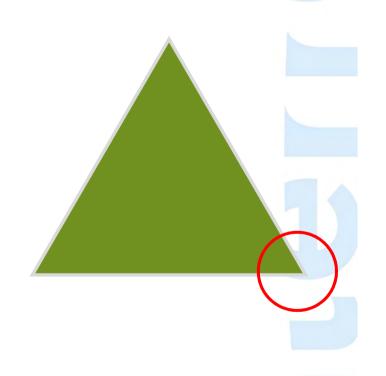

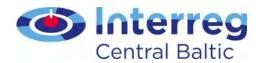

# Project communication

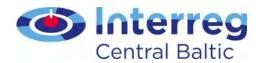

### Who is responsible for it?

Communication is a joint responsibility of all project partners.

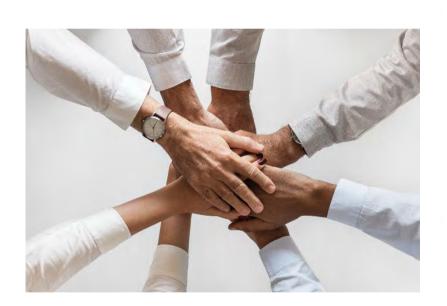

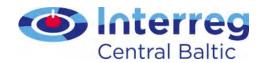

### For how long?

Public availability of results is to be guaranteed also after the project closure, preferably for at least 5 years.

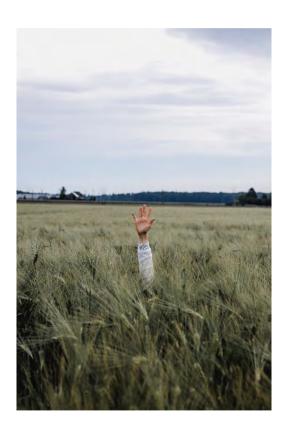

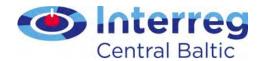

#### For whom?

Every communication activity needs to be planned according to the target group that a specific action aims at reaching.

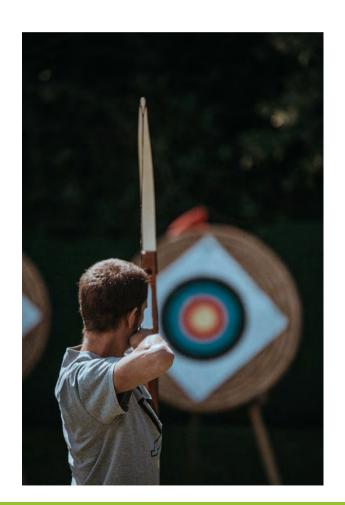

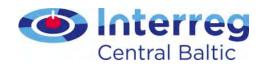

### Joint message

All projects have a joint communication message: the benefits of the funding received from the EU through the ERDF.

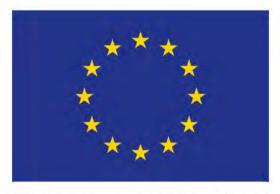

**European Union** 

European Regional Development Fund

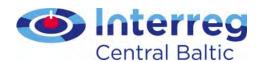

#### Based on what?

- On the communication guidelines that your lead partner setup
- On the Guide for Project Communication

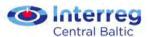

GUIDE FOR PROJECT COMMUNICATION

Central Baltic Programme 2014-2020

29.11.2016

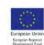

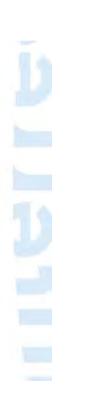

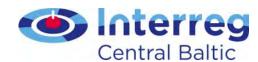

#### What's next?

Prepare for closure decide how you want
 to showcase the
 project at its end, and
 gather what you need
 along the project
 lifetime.

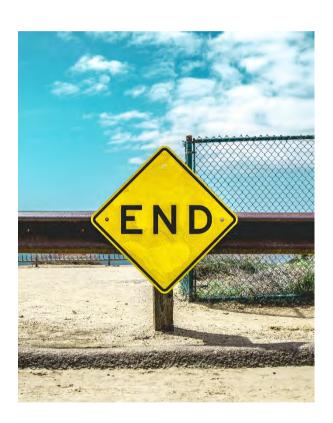

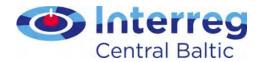

#### Internal communication

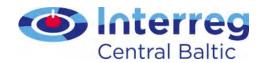

### Lesson learned-Logo creation

- The lead partner/or the project partner in charge of communication produces a project logo.
- Not to bother anyone with one more issue to agree upon, he/she does not consult the other project partners about the choice of said logo. The project partners discover the new logo when is ready and cannot be modified anymore.

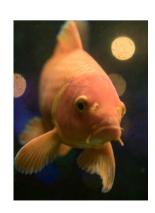

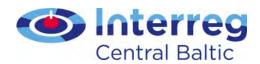

## Lesson learned - calling to solve issues

- The lead partner/partner in charge of communication, notices that a partner has misunderstood an important point connected to an activity.
- In order to avoid long emails that can be easily misunderstood again, he/she calls this project partner to solve the issue.

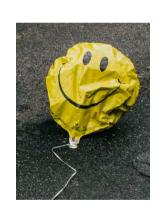

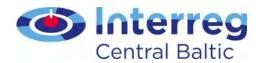

# Technical requirements

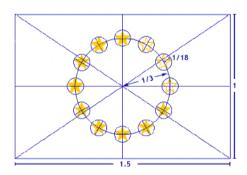

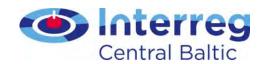

#### Where do rules come from?

- Requirements for publicity and communication come from
  - Regulation (EC) No 1303/2013 (especially articles 115,116 and 117) and Annex XII
  - Commission Implementing Regulation (EU) No 821/2014
  - Programme Manual
  - Subsidy Contract §7

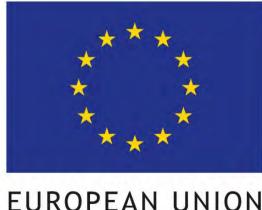

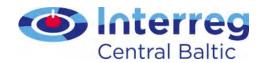

#### Use of references 1/2

 Make sure that all information and communication measures of the project must display the EU flag together with textual reference 'European Union' and 'European Regional Development Fund'

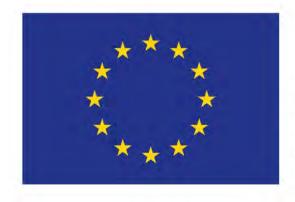

#### **EUROPEAN UNION**

European Regional Development Fund

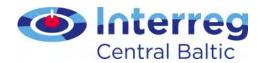

#### Guidance table for use of references

| Methods and measures                                                                                                | Emblem<br>(flag) of<br>the<br>European<br>Union | Text<br>"European<br>Union" | Reference to<br>the European<br>Regional<br>Development<br>Fund | Programme<br>logo      | Additional                                                                                                    |
|----------------------------------------------------------------------------------------------------|-------------------------------------------------|-----------------------------|-----------------------------------------------------------------|------------------------|----------------------------------------------------------------------------------------------------|
| INFORMATION /<br>PROMOTION MATERIALS                                                                                | х                                               | x                           | x                                                               | x                      | NB! The size of the item defines the requirements                                                                                                    |
| Materials where space allows<br>(e.g. brochures, leaflets, books,<br>t-shirts, bags, folders, videos,<br>CDs, DVDs) | x                                               | ×                           | x                                                               | х                      |                                                                                                    |
| Materials where space limits<br>printing<br>(e.g. pens, USB sticks, business<br>cards)                              | ×                                               | x                           |                                                                 | x (or project<br>logo) |                                                                                                    |
| Examples                                                                                                    |                                                 |                             |                                                                 |                        |                                                                                                    |
| Project website or<br>section in a project partner's<br>website                                                     | ×                                               | x                           | x                                                               | x                      | On a separate project website,<br>the EU flag must be visible <u>on</u><br>the front page without having<br>to scroll down.                                                                                                  |
| Newsletters and other electronic materials                                                                          | ×                                               | ×                           | ×                                                               | ×                      |                                                                                                    |
| Press releases                                                                                                    | ×                                               | ×                           | ×                                                               | ×                      | If a third party (e.g. a<br>newspaper) publishes an article<br>about the project for free, we<br>cannot demand them to display<br>the flag and logo in the article.                                                          |
| Presentations<br>(Powerpoint or other)                                                                              | x                                               | ×                           | ×                                                               | ×                      | It is enough if a presentation<br>has the EU references and<br>programme logo in the<br>beginning and end. They don't<br>need to be on each slide.                                                                           |
| INFRASTRUCTURE<br>INVESTMENTS                                                                                       | ×                                               | ×                           | ×                                                               | x                      | A permanent plaque displaying<br>these has to be erected at the<br>infrastructure site when the<br>project exceeds 500.000 euros<br>ERDF. (see Manual)                                                                       |
| EQUIPMENT                                                                                                    | ×                                               | ×                           | x                                                               | ×                      | To be attached to the equipment as a sticker or similar (stickers are not provided by the programme). NB! Office supplies, such as laptops, cameras and furniture are not considered to require the attachment of a sticker. |

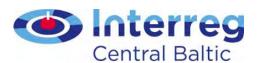

CMYK
RGB

.ai
.pdf
.jpg

ENG
EST
FIN
LAT
SVE

vertical
horizontal
small items

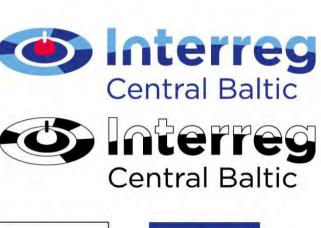

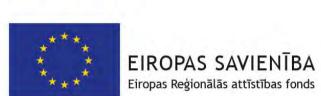

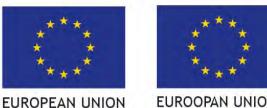

European Regional

Development Fund

EUROOPAN UNIONI Euroopan aluekehitysrahasto

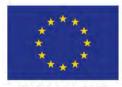

EUROOPA LIIT

http://centralbaltic.eu/document-categories/logos

**EUROPEISKA UNIONEN** 

Europeiska regionala utvecklingsfonden

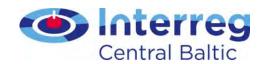

### Partner and project websites

- The LP and each PP is obliged to ensure that at least basic information about the project (aims, partners, amount of funding and its source, description of activities) is available on the internet during project implementation.
- Once the project has ended this information must include the main results and outputs available for dissemination for five years.
- On a separate project website, the EU emblem must be visible without scrolling.

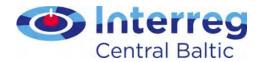

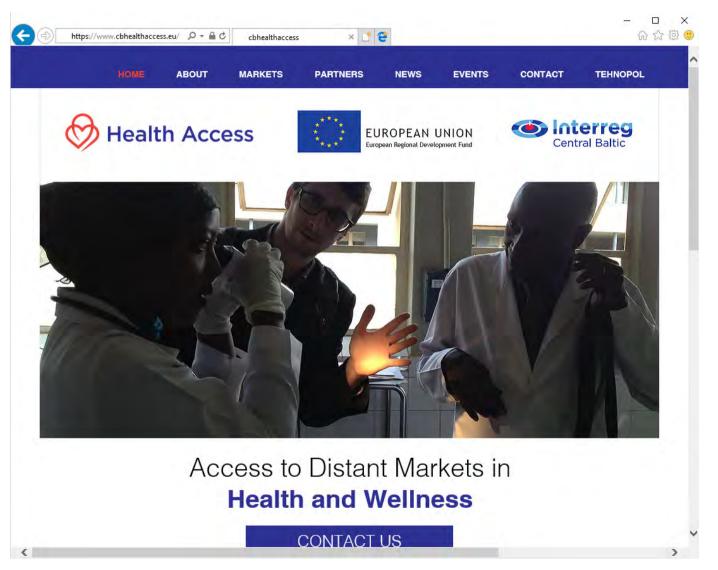

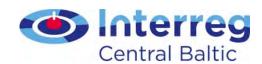

### Information poster

• All project partner organisations must display in their premises at least one **information poster** (minimum size A3) informing about the project and the received EU funding. The poster is to be placed in a place where it is well visible for the public such as an entrance area of a building.

#### **VALUE FOR MONEY!**

In these premises you can find an EU-financed project in action.

And not just any project, but a good and interesting one.

Today's EU projects want you to know what they are all about, so please read on!

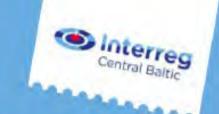

#### The project XXX aims at:

Write here what is the main situation to be improved by the project. Max three lines of text. So that the reader gets interested, nothing less is required.

They can come and ask you more. Max 280 characters with spaces.

#### The project XXX will result in:

Write here the very concrete results that will be the outcome of your project.

Something that everyone can understand and remember if asked the next day.

This is what adds up the value of your work in the eyes of others. Max 280 characters with spaces.

#### The project is a joint cooperation venture of:

Organisation X, Country | Organisation Y, Country | Organisation Z, Country | Organisation Å, Country | Organisation Ö, Country

This is done with xxxxxx euros from the European Regional Development Fund.

Find out more:

Project Manager xx xx (e-mail) | www.projectwebsite.eu

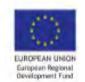

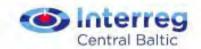

http://centralbaltic.eu/document-categories/implementation-phase

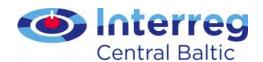

#### Billboard

 At the site of an infrastructure investment carried out by a project with a budget exceeding EUR 500.000 of ERDF, a billboard has to be put up during the implementation of the infrastructure investment at the site of the operation.

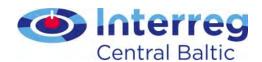

#### Exercise: correct use of references

- Look at the 'Using references' document
- Circle incorrect use of references for each case
- Discuss your choices in the table

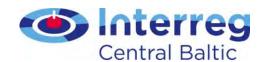

#### Case 1

- The project logo is bigger than the flag in width or height.
- The emblem is re-produced on a white background
  - Avoid a background of varied colours, and in any case one which does not go with blue. If there is no alternative to a coloured background, put a white border around the rectangle, with the width of this being equal to 1/25th of the height of the rectangle.

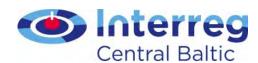

### Case 2 - project webpage

- EU emblem visible without scrolling
- Textual reference to funds and EU
- Programme logo

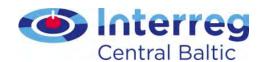

#### Case 3

- Upper flag
  - The shape of the flag
    - The flag cannot be distorted in anyway.
  - The flag is wavy

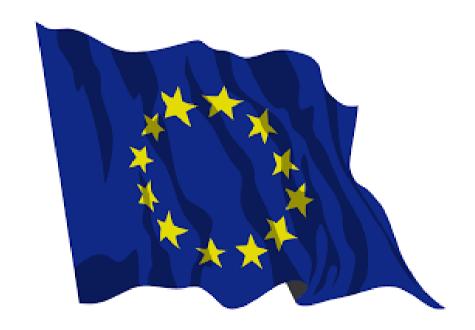

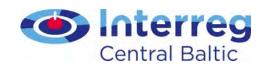

#### Additional case - social media

- Why a project who established e.g. a Facebook page should put up the required references?
  - Because the time a project partner uses to establish this profile as well as the time used to keep-it-up to date is payed with a salary payed by the ERDF
  - People posting with personal accounts. Are exempted by this procedure.

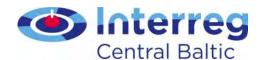

### Support in project communication,

Guide for Project Communication, electronic channels used by the programme (www, social media, data base), KEEP.EU

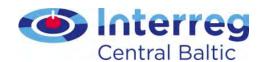

#### Sources and materials

- Electronic channels used by the programme
  - Webpage (documents + Guide for Project Implementation)
  - Project database
  - Social media
- Keep.eu

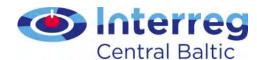

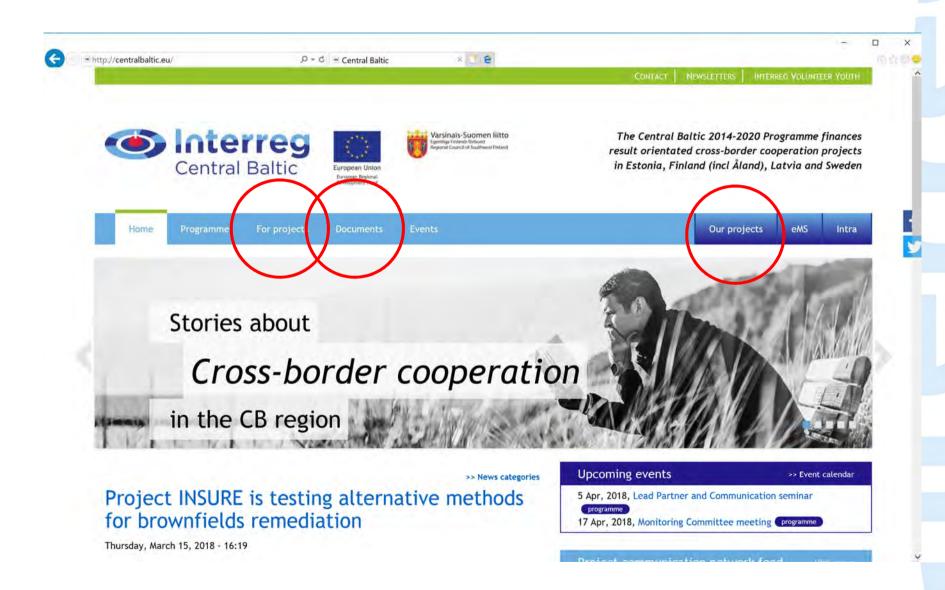

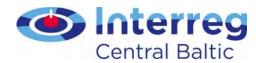

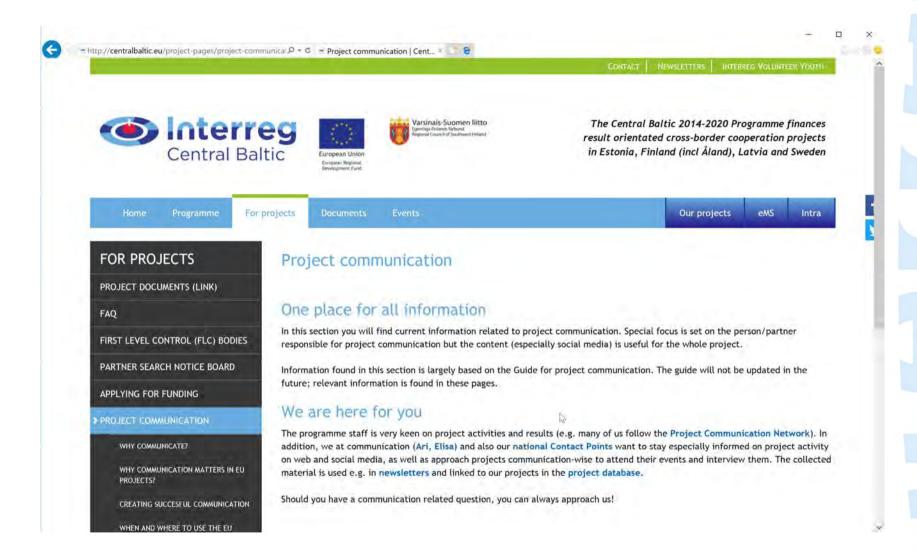

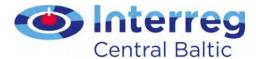

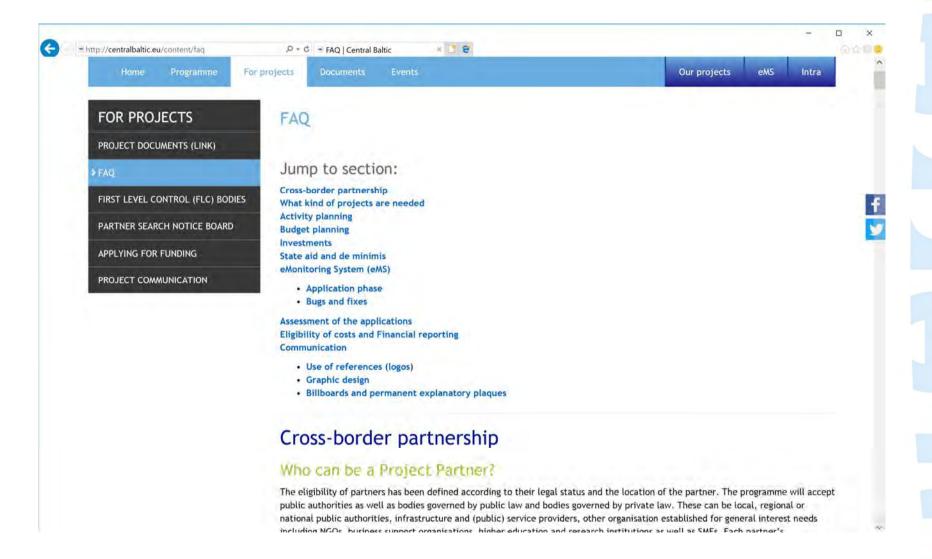

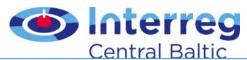

Projects

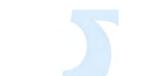

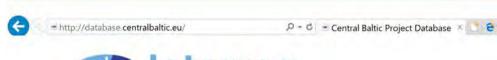

Statistical overview

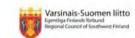

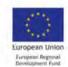

Central Baltic

Results

Central Baltic Programme
2014-2020 project database

Current status
76 contracted projects
450 partners
€70 666 996 ERDF allocated
€30 606 265 paid to projects

List of Operations

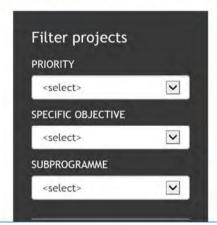

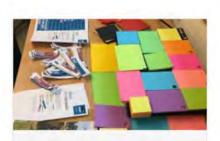

Stories and interviews

RIBS - Rolling Images in Business Startups

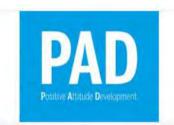

Info and FAQ

PAD - Positive attitude development - access to labour market for young

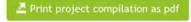

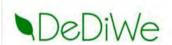

DeDiWe - The Developer of Digital Health and Welfare Services

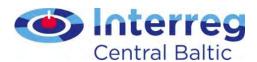

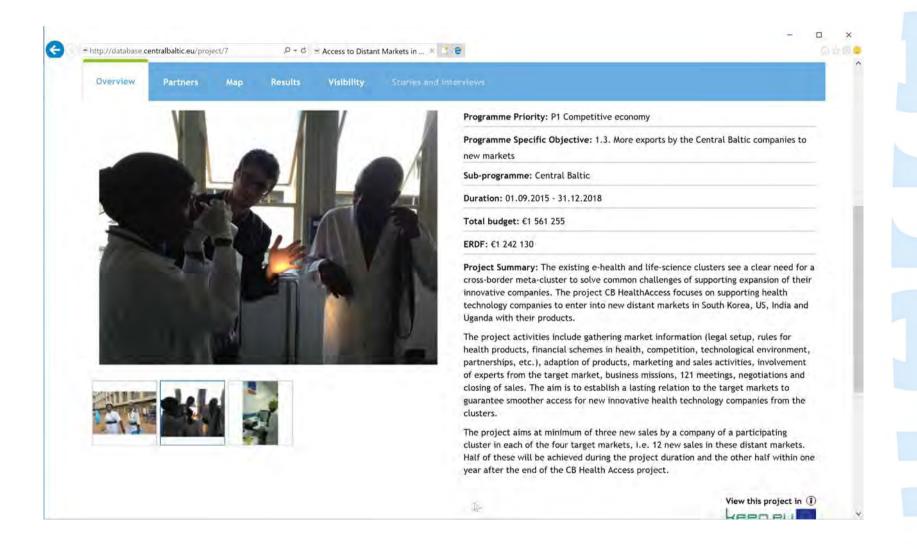

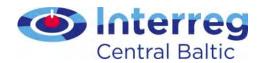

# Social media channels the programme uses

| Channel                                                    | Goal                                                                                                    | Activity                                                                       | Audience                                                                                                    | Moderation                                                                 |
|------------------------------------------------------------|----------------------------------------------------------------------------------------------------|--------------------------------------------------------------------------------|----------------------------------------------------------------------------------------------------|----------------------------------------------------------------------------|
| Central Baltic<br>Facebook                                 | Maintain a trusted programme-<br>related channel of information that<br>covers our activities with regular<br>perks coming from successful<br>projects and external sources.                                                              | >=1 post per<br>week                                                           | Internal/external<br>target groups,<br>special focus on<br>those with<br>existing/potental<br>programme<br>relation                       | Communication personnel at JS                                              |
| Central Baltic<br>Communication<br>network for<br>projects | Maintain a social media channel that provides a momentary and always fresh snapshot of the programme's project activity for anyone stopping by.                                                                                           | >=3-5 posts<br>per week<br>>=20% of our<br>projects<br>posting to the<br>group | Internal/external<br>target groups,<br>special focus on<br>project partners<br>an interesting<br>information for<br>the general<br>public | Submissions by<br>projects and CB<br>communication,<br>moderation by<br>JS |
| Twitter                                                    | Develop and maintain a channel of constant updates centred around the Central Baltic programme with a ready list of good targeting possibilities towards different target audiences including newspapers and different programme regions. | >=2 tweets<br>per week for<br>CP's, >= 2 for<br>js                             | Internal/external<br>target groups,<br>specific focus on<br>targeted<br>campaigns and<br>general public                                   | No moderation,<br>all staff<br>participates                                |

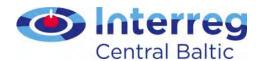

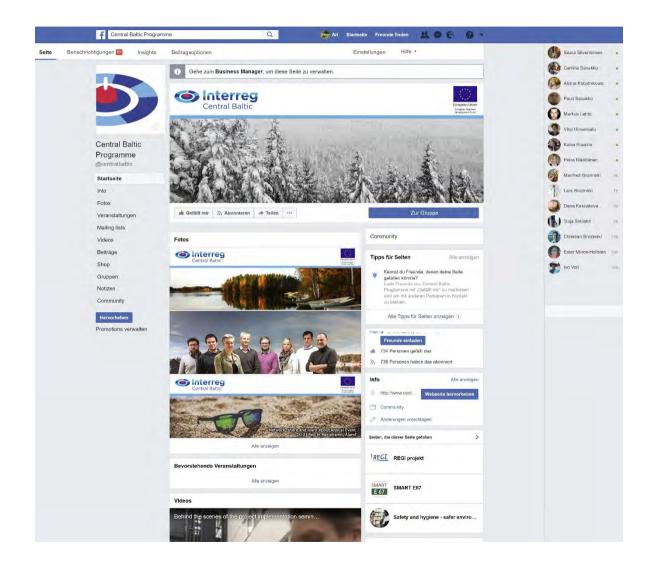

https://www.facebook.com/centralbaltic/

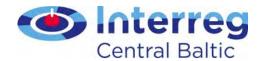

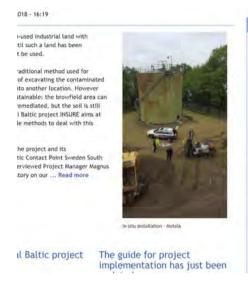

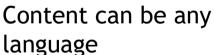

Project relation has to be clear

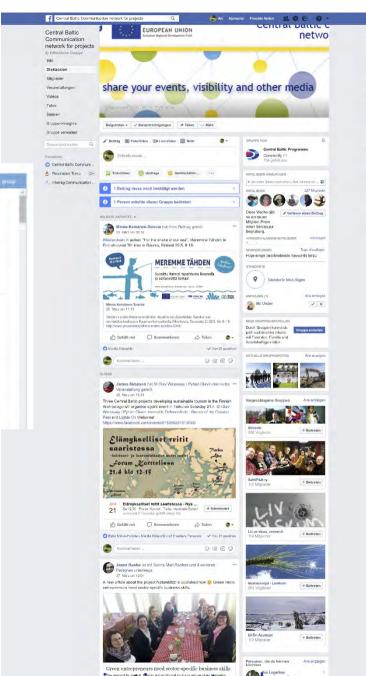

https://www.facebook.com/groups/cb.communications.networks.com/groups/cb.communications.networks.com/groups/cb.communications.networks.com/groups/cb.communications.networks.com/groups/cb.communications.networks.com/groups/cb.communications.networks.com/groups/cb.communications.networks.com/groups/cb.communications.networks.com/groups/cb.communications.networks.com/groups/cb.communications.networks.com/groups/cb.communications.networks.com/groups/cb.communications.networks.com/groups/cb.communications.networks.com/groups/cb.communications.com/groups/cb.communications.networks.com/groups/cb.communications.com/groups/cb.communications.com/groups/cb.com/groups/cb.com/groups/cb.com/groups/cb.com/groups/cb.com/groups/cb.com/groups/cb.com/groups/cb.com/groups/cb.com/groups/cb.com/groups/cb.com/g

Minna Keinänen-Toivola shared a

status

Finland 29.5. 9-16.

View on Facebook

29 March, 2018 9:16

#Waterchain in action: "For the shake of our sea".

28 March, 2018 11:34

Three Central Baltic projects developing sustainable tourism in the Finnish Archipelago will organise a Joint event in Turku on Saturday 21.4. 5 Olav Watcrway / Pyhän Olavin merireitti, DefenceArch - Stories of the Coastal Past and Lights On Welcome!

https://www.facebook.com/events/618566291813092/

Meremme Tähden in Finnish event 7th time in Rauma,

James Simpson shared a event

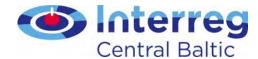

#### @CentralBaltic #CentralBaltic

#CBresults

#CP\_FIN, #CP\_EST, #CBsynergies #CP\_LAT, #CP\_SWE, #CP\_AX

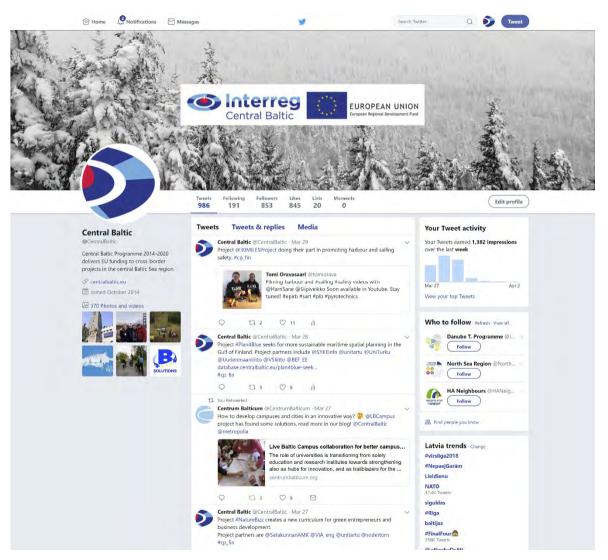

https://twitter.com/CentralBaltic

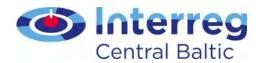

## The role of our national Contact Points in project communication

- Endorse our projects in social medias
- Support projects in their communication activities offering support on how to be better visible
- Participate into project events
- Questionnaire about sustainability of results

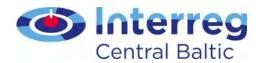

### The team

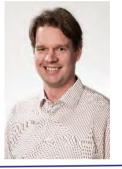

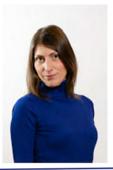

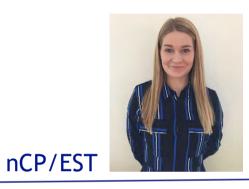

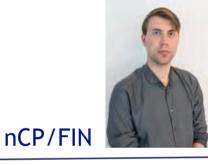

JS

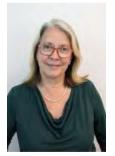

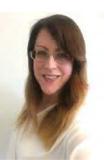

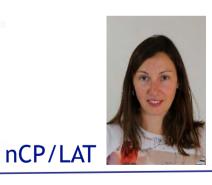

nCP/AX

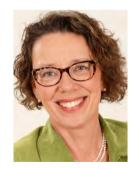

nCP/SWE

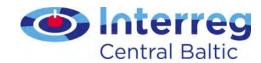

### Media visibility

- Only information about
  - Traditional media visibility
  - Only for the current solar year
  - No entry about social media or blog posts

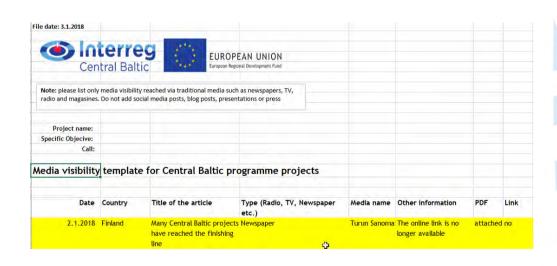

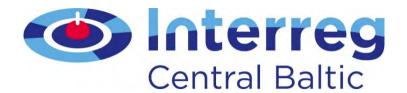

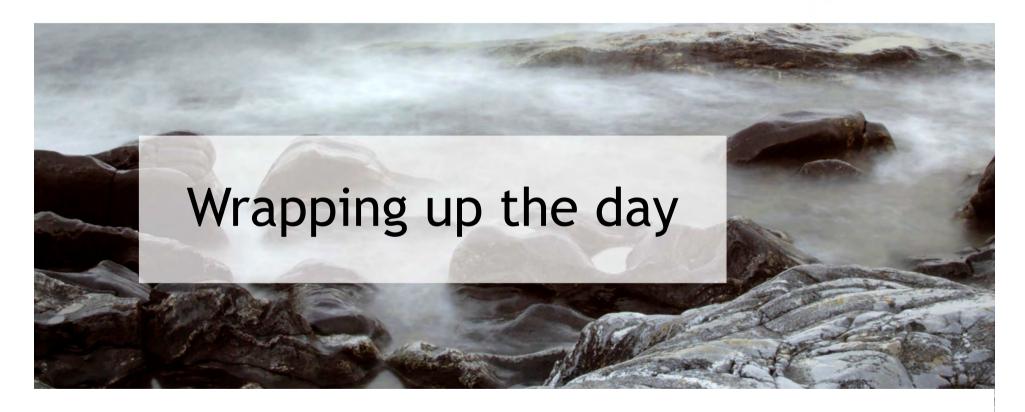

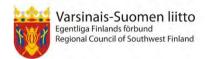

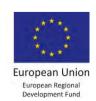

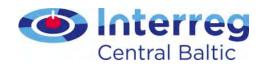

### Central Baltic programme Annual Event 2018

Cross-border cooperation: from theory to concrete results

14 - 15 November 2018, Turku

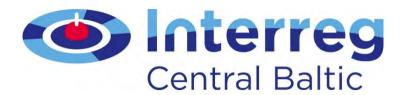

www.centralbaltic.eu

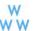

CentralBaltic

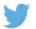

Central Baltic Programme

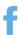

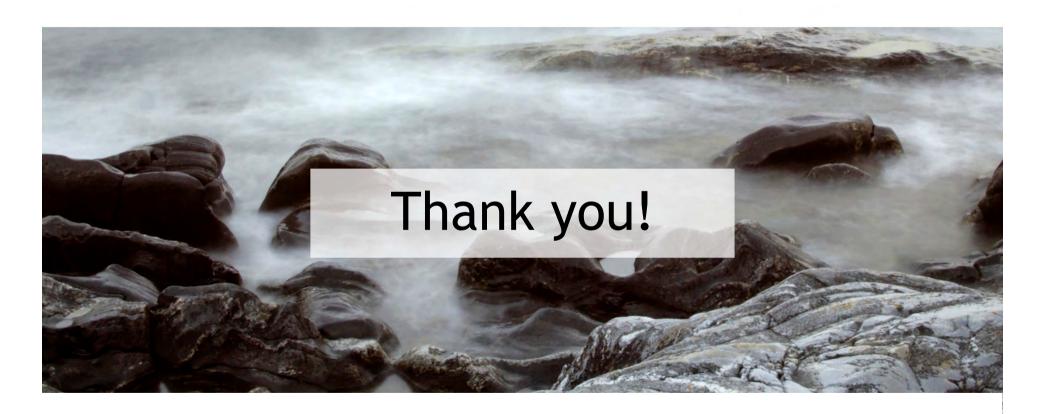

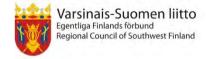

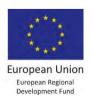